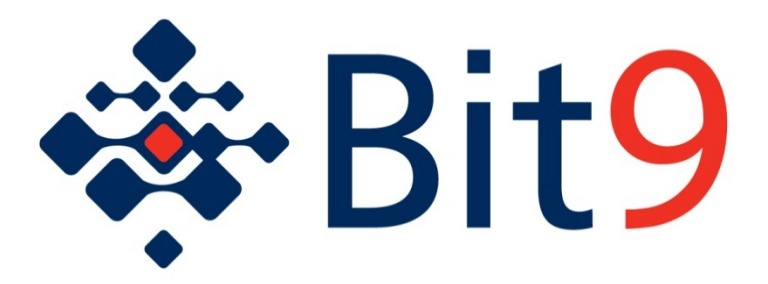

# **Events Integration Guide**

**Bit9 Security Platform Version 7.2.0**

**Document Version: 7.2.0.g**

**30-September-2015**

**Bit9, Inc.**  1100 Winter Street, Waltham, MA 02451 USA Tel: 617.393.7400 Fax: 617.393.7499 E-mail[: support@bit9.com](mailto:support@bit9.com) Web[: http://www.bit9.com](http://www.bit9.com/)

Copyright © 2004-2015 Bit9, Inc. All rights reserved.

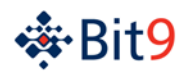

## **Contents**

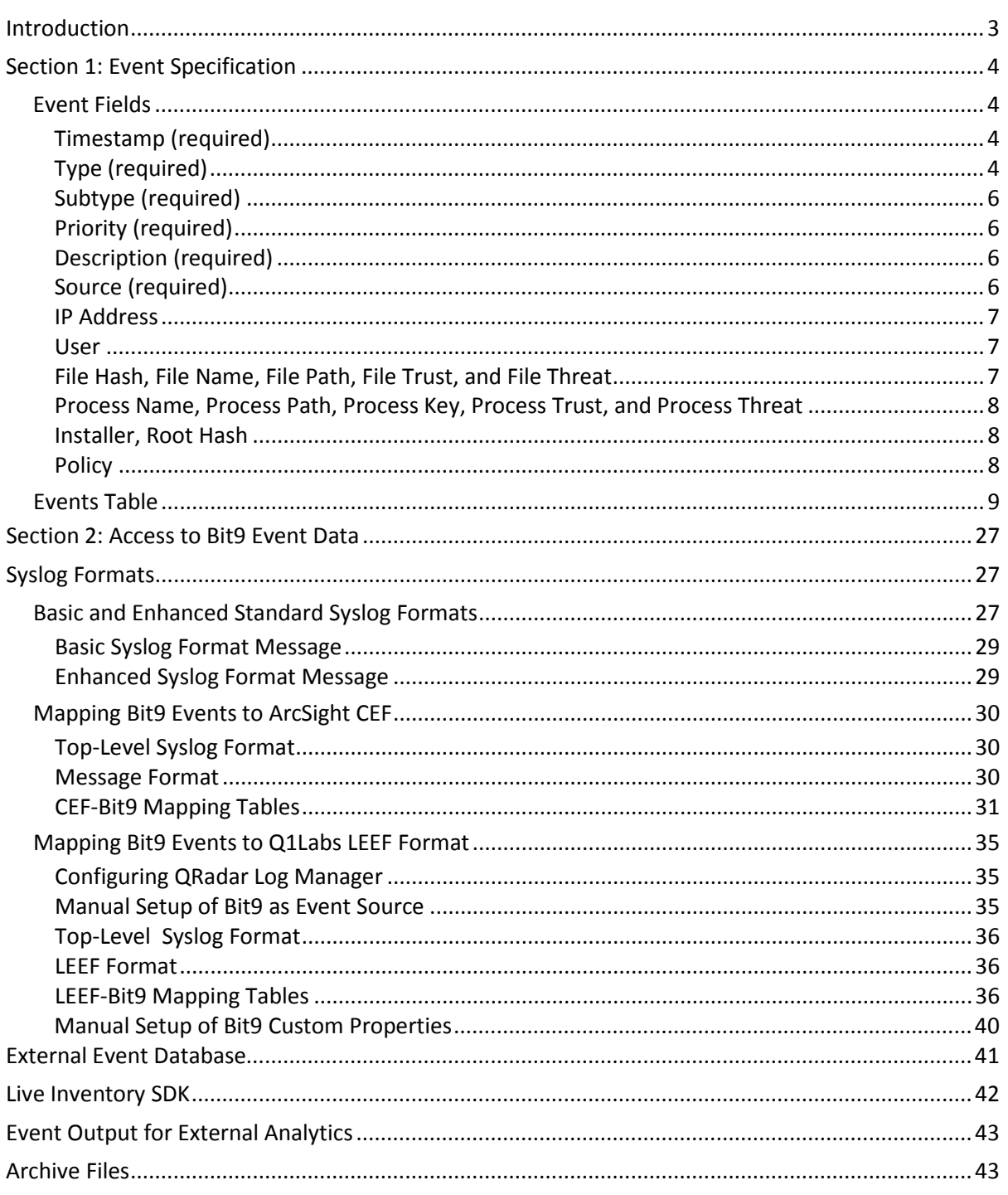

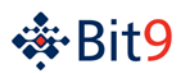

## <span id="page-2-0"></span>**Introduction**

This document describes the events generated, tracked, stored, and accessible through the Bit9 Security Platform.

Section 1, Event Specification, details the content, structure and purpose of these events for the benefit of integrators interested in using them outside of the Bit9 environment. This section includes a comprehensive list of event subtypes and their descriptions.

Section 2, Access to Bit9 Event Data, describes the ways you can access Bit9 event data outside of the Bit9 Console user interface. For supported syslog formats, this section describes how event data is mapped.

Bit9 events provide a critical set of audit data required by many organizations for compliance, legal, and reporting purposes. Among other things, they can show you:

- who is using the Bit9 Security Platform
- what Bit9 Server configuration changes have been made
- conditions requiring action (e.g., low disk space or database issues)

For computers running the Bit9 Agent, events can provide information such as:

- file executions that have been blocked due to security rules
- malicious files found by Bit9 or connected third-party security devices
- new devices found

Depending on your role and use case, how you use these events will vary. For example:

- A Help Desk responding to an end user request might be interested in all *block* events for a given computer.
- An IT security specialist responding to an incident might be interested in *new file executions* and events related to *file installation groups.*
- A Bit9 Security Platform administrator establishing corporate policies might be interested in classes of events specific to a particular policy interest, such as discovery of new devices or execution of unapproved files (i.e., files neither approved nor banned).

The descriptions in this document will help you locate the specific events you need and filter out those not of interest. If you need more information about the Bit9 Security Platform features associated with these events, see the *Using the Bit9 Security Platform* guide, which is available as a PDF file or in online help on the Bit9 Console.

**Note:** The main table of event types and subtypes in [Table 3](#page-9-0) describes events as they appear in current versions of Bit9 Security Platform v7.2.0.

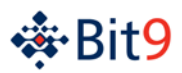

# <span id="page-3-0"></span>**Section 1: Event Specification**

The key elements of the Bit9 event specification are: the **event fields**, that is, the different types of information available in a single event; and the list of unique **event type/subtype** combinations, shown in [Table 3](#page-9-0) beginning on pag[e 10.](#page-9-0)

## <span id="page-3-1"></span>**Event Fields**

This section describes the fields that can be in a Bit9 event. Those shown as "required" can be expected to be present in each Bit9 event. Other fields are present only for certain events or under certain conditions.

### <span id="page-3-2"></span>*Timestamp (required)*

All event timestamps are stored in UTC in the Bit9 database. The timestamp is the date/time at which the event occurs; that is, it is the time as seen from the source of the event. For example, for servergenerated events, it is the UTC time of the server; for agent-generated events, it is the UTC time on the agent computer reporting the event. In the Bit9 Console, timestamps are displayed according to the time zone setting selected on the **System Configuration > General** page

The timestamp for an event corresponds to the date/time when the *Bit9 Agent or Server* records the event. This means, for example, that a new file discovery during initialization of all files on a new agent computer will show the time the file is first seen by the Bit9 Agent, not when it first arrived on the computer. If the time on the agent computer is not the same as the time on the server, an agent could report a skewed time, including reporting events as happening at a future time.

**Note:** Although not part of the basic and enhanced Syslog output, other event output from Bit9 may also include a *received* timestamp that shows the time the Bit9 Server received an event.

## <span id="page-3-3"></span>*Type (required)*

This is the top-level, general classification for an event. Each event also has a subtype, which specifically classifies the kind of event it is. [Table 1](#page-4-0) shows the public event types.

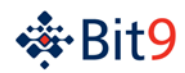

## <span id="page-4-0"></span>**Table 1. Bit9 Event Types**

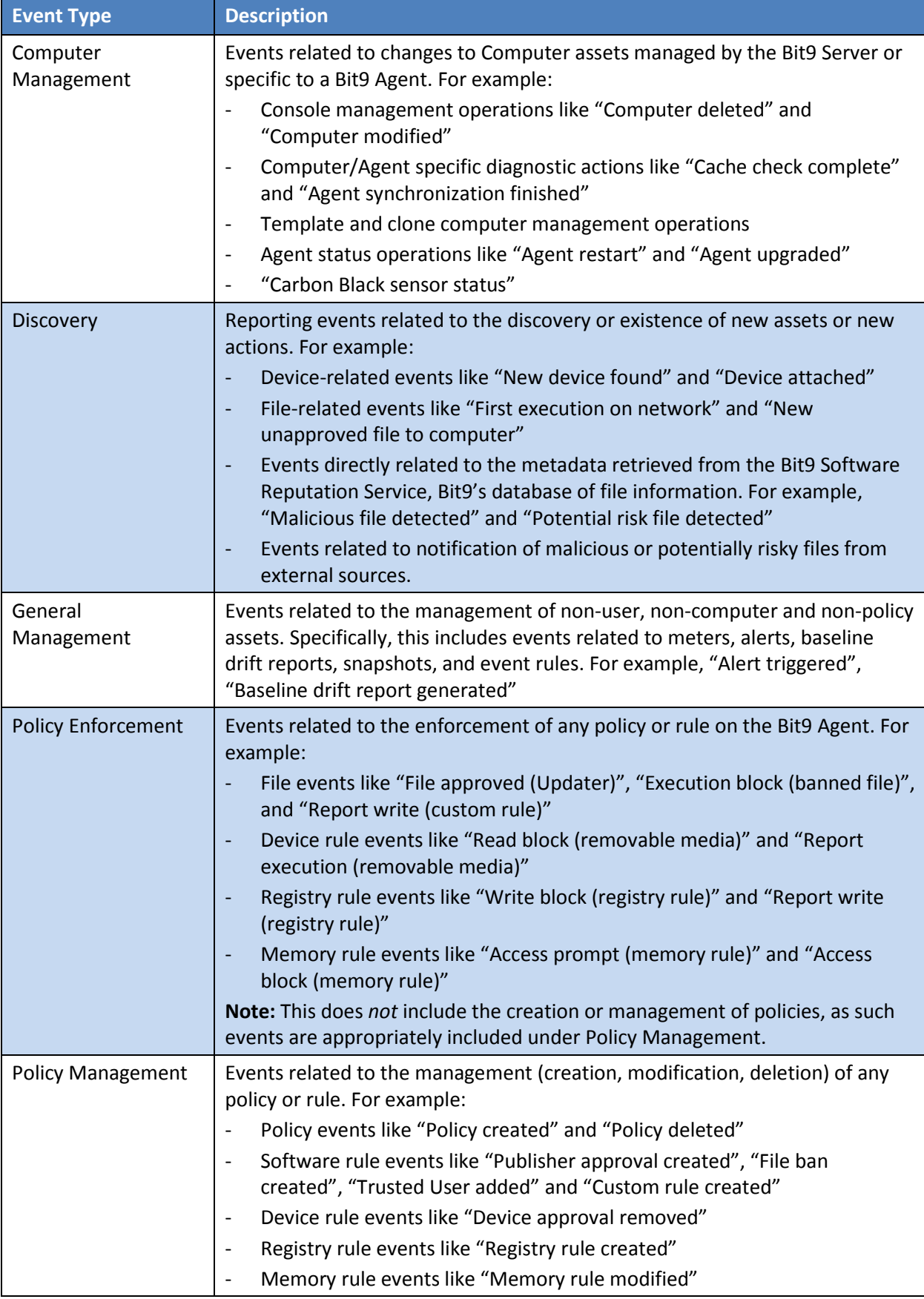

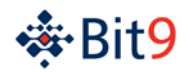

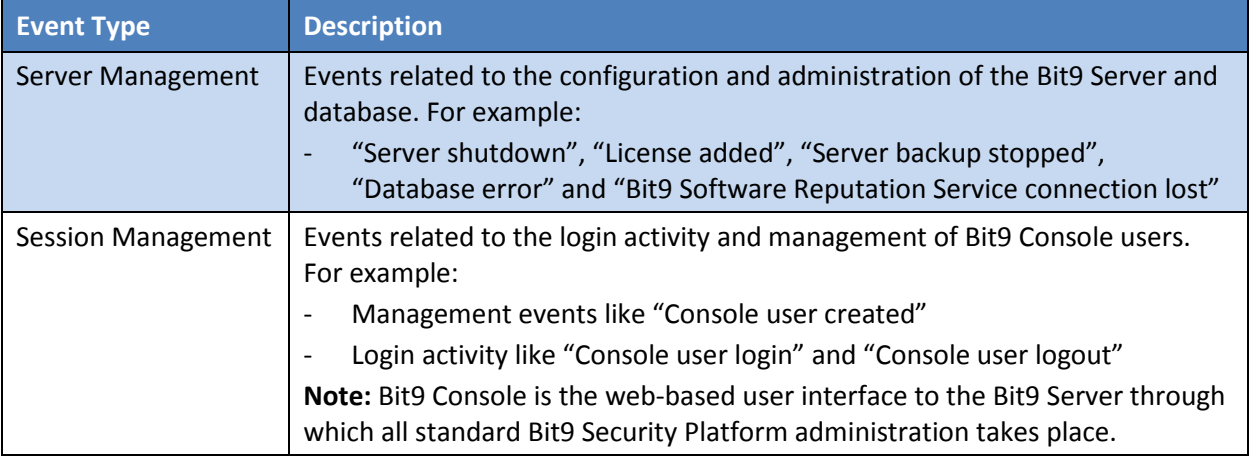

#### <span id="page-5-0"></span>*Subtype (required)*

The subtype uniquely corresponds to one (and only one) event type. Subtypes generally map closely to real world use cases and/or Bit9 product functionality. The full list of subtypes is provided in [Table 3.](#page-9-0)

### <span id="page-5-1"></span>*Priority (required)*

Each Bit9 event has one of five different priority values. [Table 2](#page-5-4) shows the priority values listed in order of ascending importance.

#### <span id="page-5-4"></span>**Table 2. Bit9 Event Priorities**

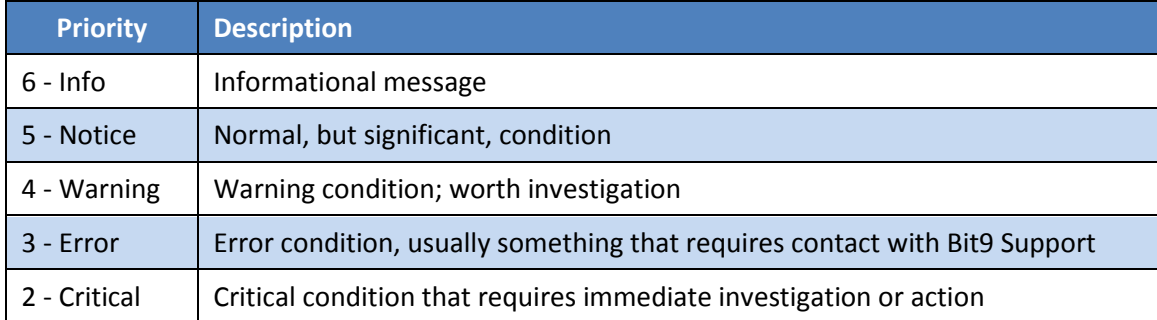

### <span id="page-5-2"></span>*Description (required)*

The description field is an English-language text description of the event. Often, the description will contain redundant information from other fields in the event. This redundancy is intentional; it allows the description to be fully descriptive of the event without the other fields.

[Table 3](#page-9-0) includes examples (or formats) of descriptions for each unique event subtype, but it does not enumerate all possible event descriptions. Where descriptions contain error messages and other unrestricted content, an exhaustive list is impractical.

### <span id="page-5-3"></span>*Source (required)*

There are two possible values for Source: "System" (indicating the Bit9 Server or a server component) or a computer name (indicating the event came from a Bit9 Agent on the named computer).

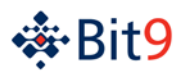

## <span id="page-6-0"></span>*IP Address*

The IP Address field denotes the IP address of the source of the event. Most, but not all, events have an IP address. For most events, the IP address corresponds to the "Source" field, which is the IP address of the client computer for Bit9 Agent generated events. This is the IP address of the agent at the time of the event, not the current IP address of the agent.

Events generated by the Bit9 Console report the IP address of the machine on which the user is accessing the Bit9 Console. For example, "Console user login" and "File approval created" events contain the IP address of the computer on which a user performed those actions.

Most events generated by the Bit9 Server, Reporter and the database itself (whose source is "System") do not have an IP address. This includes, for example, events such as "Alert triggered" and "Server errors". In those cases, the IP address is unnecessary, since it is always the same. Exceptions to this rule are Server and Reporter start and stop events, which contain IP address of the Server and Reporter for diagnostics purposes.

#### <span id="page-6-1"></span>*User*

The User field contains either the user that was active on the computer (Source) at the time of the event, or the Console User in the case of events generated from the Bit9 Console. There are cases in which an event cannot be attributed to either a console or a logged in user on an agent system, and the results of this condition vary:

- In some cases, the user name will be "System".
- The User field might be empty when there is no user account to attribute to the event. This occurs for agent-generated Computer Management events like "Agent restart" and "Agent policy updated". Those events occur under the context of the Bit9 Agent and therefore have no associated user.
- In some cases, the User field will be "<unknown>" because a user cannot be determined. For example, it would be <unknown> for the Discovery events "Device attached" and "Device detached". When devices are attached or detached from a computer, the Bit9 Platform tries to determine which user is currently "active" at that time. If an active user cannot be determined – for example, if there is no one currently logged in – Bit9 will use the special string "<unknown>" for User.

#### <span id="page-6-2"></span>*File Hash, File Name, File Path, File Trust, and File Threat*

When the event relates to a specific file (e.g., "Execution blocked", "New unapproved file"), the File Hash, File Name, and File Path fields will be completed with the file-specific information that is available. Not all file events will have these fields completed. For example, an "Execution blocked (still analyzing)" event, will not have a file hash. Policy Management events, like creating approvals and bans, also contain File Hash or File Name data when available and applicable.

When the File Hash is available, it is a SHA-256 hash value. The File Path does *not* end with a trailing slash.

If Bit9 Software Reputation Service Data is enabled when the file event is generated, File Trust and File Threat information is included in the event if it is available.

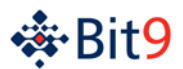

### <span id="page-7-0"></span>*Process Name, Process Path, Process Key, Process Trust, and Process Threat*

Several Process fields are used within events generated by the Bit9 Agent. Most of them are similar to the File fields, except that they describe the running process that caused an event to be generated rather than the file that is the target of an action. For example, when a file execution is blocked and the "Execution block" event is generated, the event will include the Process Name field with the file name of the program that tried to launch the blocked file.

Typically, the process fields appears in Discovery events or Policy Enforcement events but also can be part of certain subtypes of other event types.

If Bit9 Software Reputation Service Data is enabled when the file event is generated, Process Trust and Process Threat information is included in the event if it is available.

Process Key is a unique, proprietary key that identifies the instance of the process on a specific computer.

**Note:** A "Process" field (without any additional term) is also in events exported to Syslog and archives. This field contains the name and full path, and is used for compatibility with pre-7.2.0 agents and events. Another field, Process Hash, is exported only in archive events.

#### <span id="page-7-1"></span>*Installer, Root Hash*

Installer and Root Hash are used within some events generated by the Bit9 Agent.

The Installer field contains the name (*not* the path) of the file that created the file referenced by a File Name and/or File Hash – in other words, the root parent or "installer" of that file.

In many cases, the Installer is the same as the Process Name, but not always. For example, for file approval events, the process running is often (by definition) the same as the installer that is approving the file being written. In the case of execution block events, the process running may or may not be the same as the process that wrote the file in the first place.

For example, consider what happens when the installer *setup123.exe* generates the file *myapp.exe.*  When *myapp.exe* is first written on a Bit9 Agent computer, a "New file on network" event is generated, and both its *Process Name* field and its *Installer* field reference *setup123.exe*. If *myapp.exe* is later launched from a command prompt and is blocked, the Process Name field may be *cmd.exe* while the Installer field is still s*etup123.exe*.

The Root Hash field is the SHA-256 hash value of the Installer file.

#### <span id="page-7-2"></span>*Policy*

The Policy field is used within events generated by the Bit9 Agent. It contains the name of the Bit9 security policy in effect on the agent at the time of the event.

## **Events Table**

[Table 3](#page-9-1) lists all events types and their unique subtypes in the Bit9 Security Platform v7.2.0. New or changed events are shown with the following legend:

- $\star$  New for v7.2.0 or previously undocumented; row shown in bold
- $\lambda$  Changed for v7.2.0 (i.e., modified type, subtype, priority, description or triggering condition); row shown in bold
- New for v7.0.1
- ◊ Changed for v7.0.1
- New for v7.0.0
- ∆ Changed for v7.0.0
- **X** Deleted from v7.0.0

<span id="page-8-0"></span>In the Example Descriptions/Comments column, the descriptions show the text and/or format of the descriptions for each event. Note that variable information is shown with the convention "\$variabledata\$". So for example, where the actual Description field for an event would show the name of a computer, "Laptop-5", for example, the Description column in this table shows "\$computer\$". Variables that use parameters from the Bit9 Platform, where these parameters are not commonly known objects outside of the Bit9 context, are shown in the format "\$param1\$", "\$param2\$", etc. You can view the actual event output from Bit9 or view the Events page through Bit9 Console to see real-world examples of these parameters. For example, an event shown in this guide as *"Computer \$computer\$ discovered new file '\$filePathAndName\$' [\$hash\$]."* might appear as follows in the console:

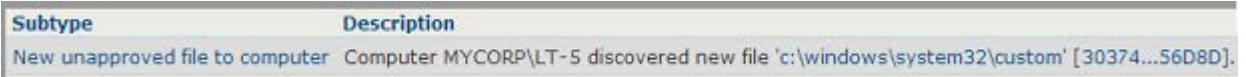

The following changes that affect multiple events have been made in this Bit9 Security Platform version:

- Bit9 Security Platform v7.2.0 includes support for certain non-Windows agents, so path syntax in agent-related event descriptions varies by operating system.
- Event subtypes related to *file-signing* certificates were added to Bit9 Parity v7.0.1 beginning with Patch 3. *Communications* certificate events already in Bit9 Parity were renamed to begin with "SSL" (e.g., "Certificate expiring" has been changed to "SSL certificate expiring"). These changes are marked in the row for each affected subtype.
- Several product name changes for v7.2.0 have affected certain event subtypes and descriptions:
	- Parity Server is now Bit9 Server
	- Parity Agent is now Bit Agent
	- Parity Console is now Bit9 Console
	- Parity Knowledge Service is now Bit9 Software Reputation Service
- If you upgraded from v6.0.2 to v7.2.0, be aware that numerous other changes, including some user interface names, were made during the 7.0.0/7.0.1 product cycle.

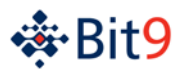

#### <span id="page-9-1"></span>**Table 3. Bit9 Security Platform 7.2.0 Event Types and Subtypes**

<span id="page-9-0"></span>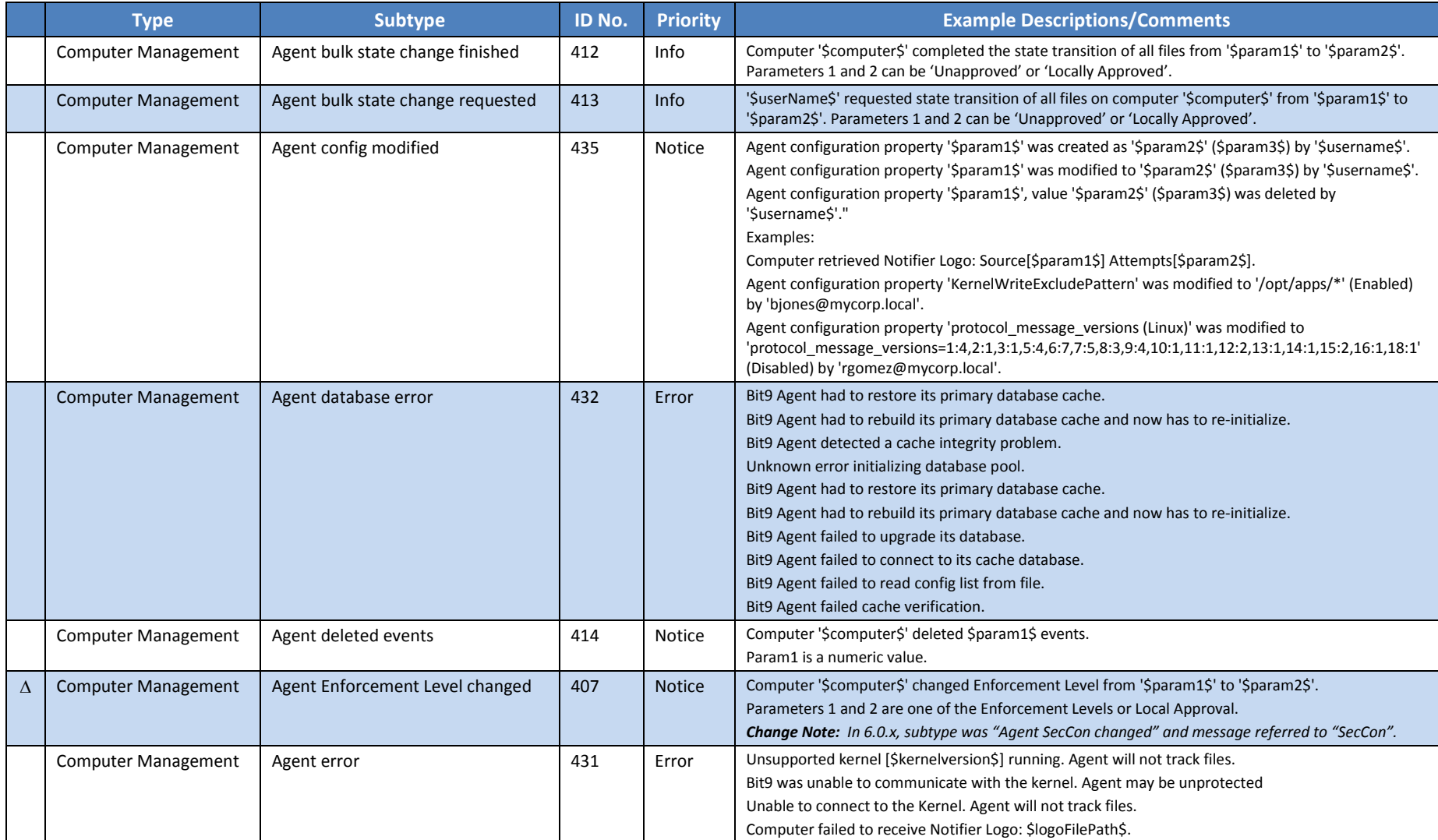

 $\star$  New for v7.2.0  $\star$  Changed for v7.2.0  $\bullet$  New for v7.0.1  $\circ$  Changed for v7.0.1

- 
- New for v7.0.0 ∆ Changed for v7.0.0 X Deleted from v7.0.0

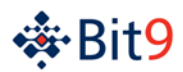

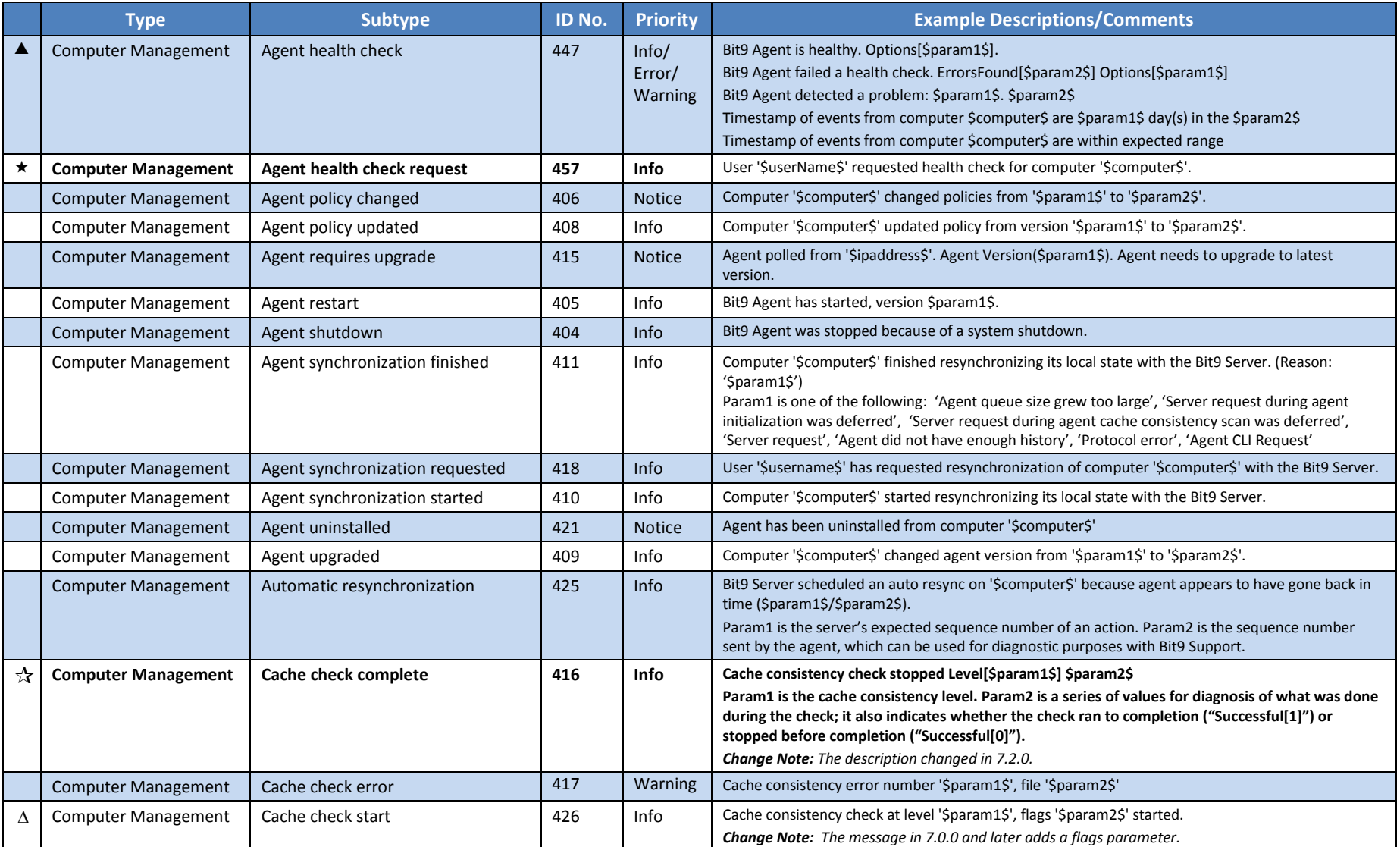

- 
- ★ New for v7.2.0  $\star$  Changed for v7.2.0  $\star$  New for v7.0.1  $\circ$  Changed for v7.0.1
	-

- 
- New for v7.0.0 ∆ Changed for v7.0.0 X Deleted from v7.0.0

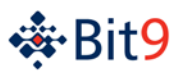

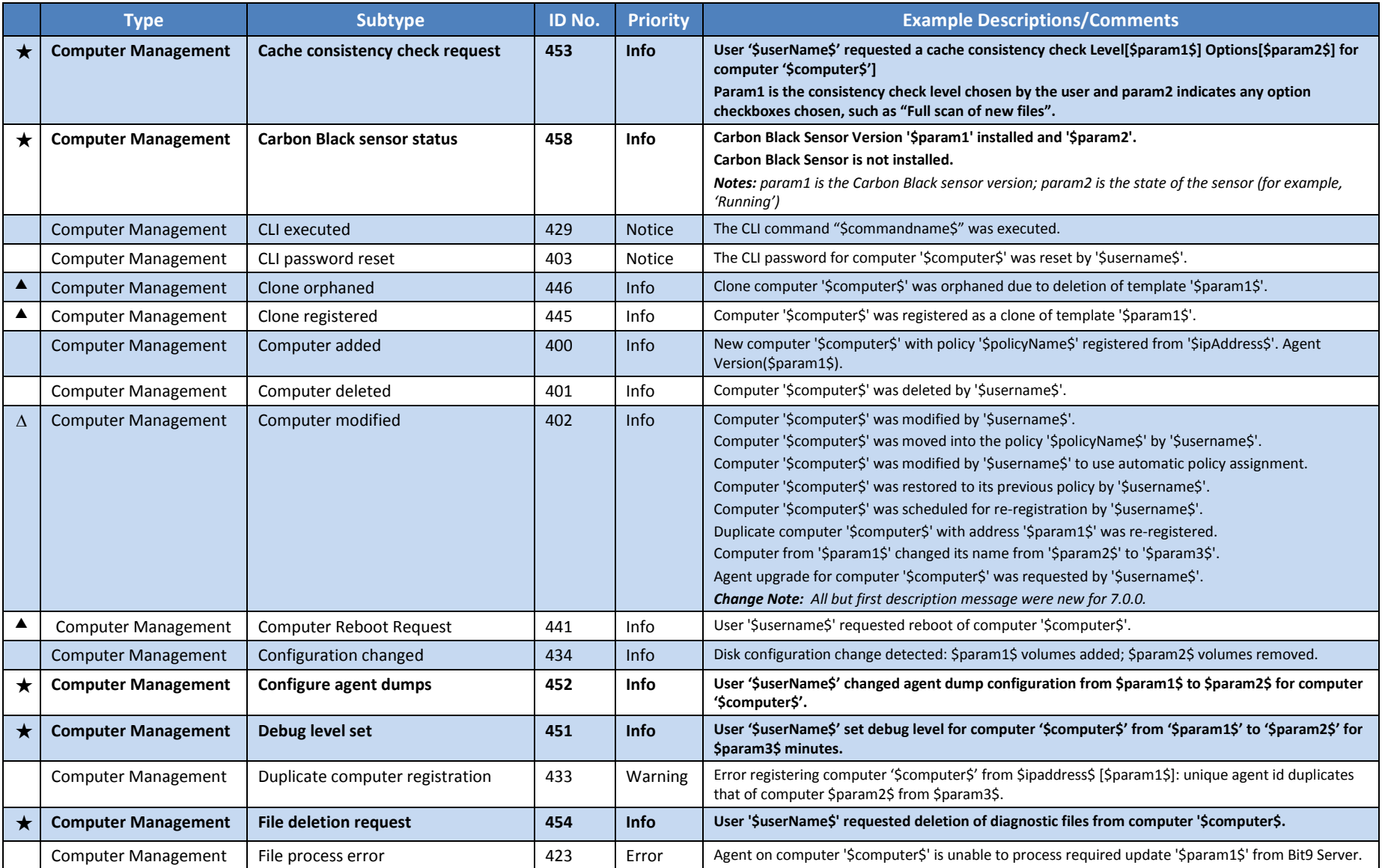

★ New for v7.2.0  $\star$  Changed for v7.2.0  $\star$  New for v7.0.1  $\circ$  Changed for v7.0.1

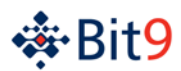

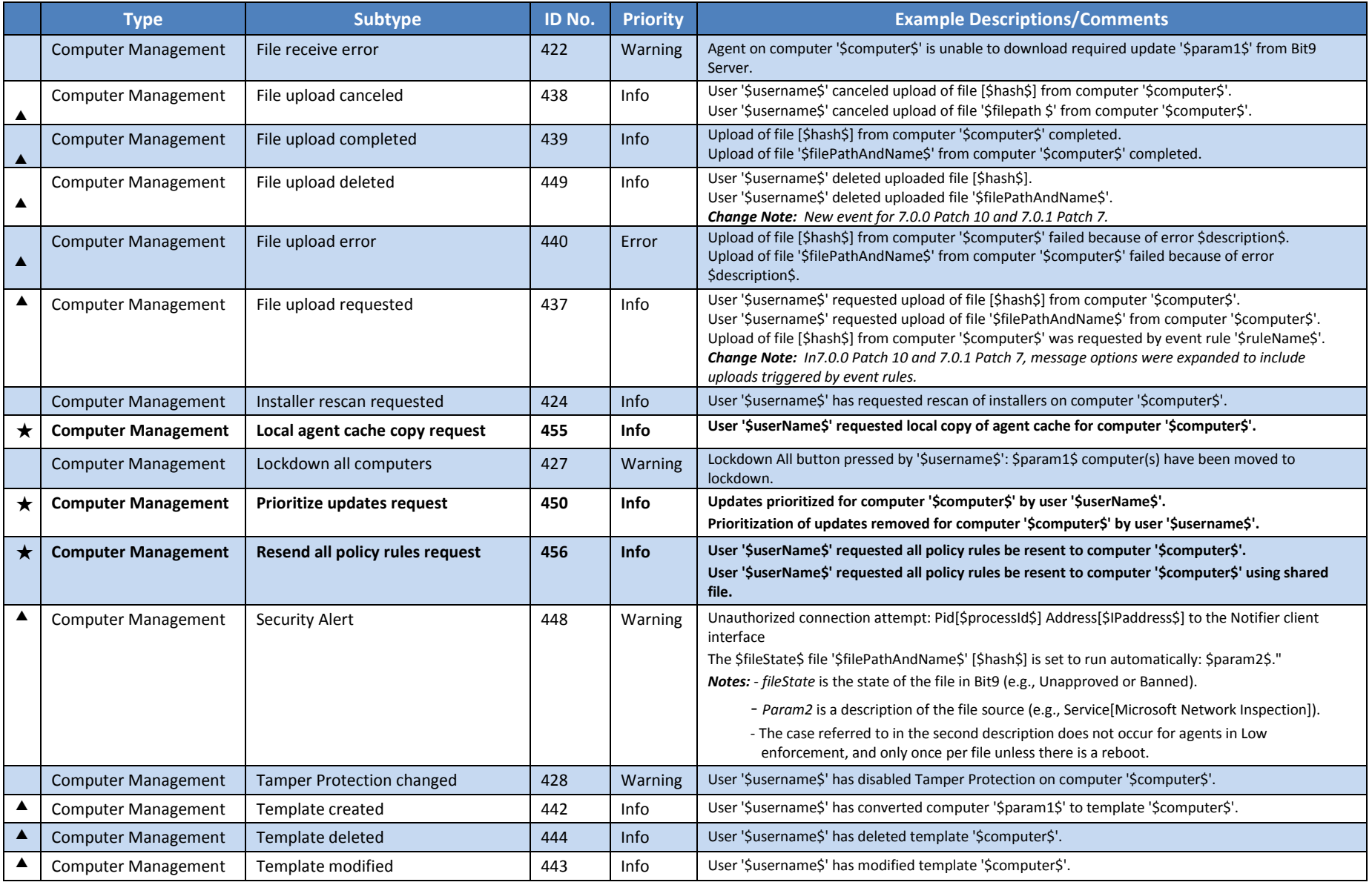

 $\star$  New for v7.2.0  $\star$  Changed for v7.2.0  $\star$  New for v7.0.1  $\circ$  Changed for v7.0.1

- 
- New for v7.0.0 ∆ Changed for v7.0.0 X Deleted from v7.0.0

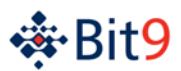

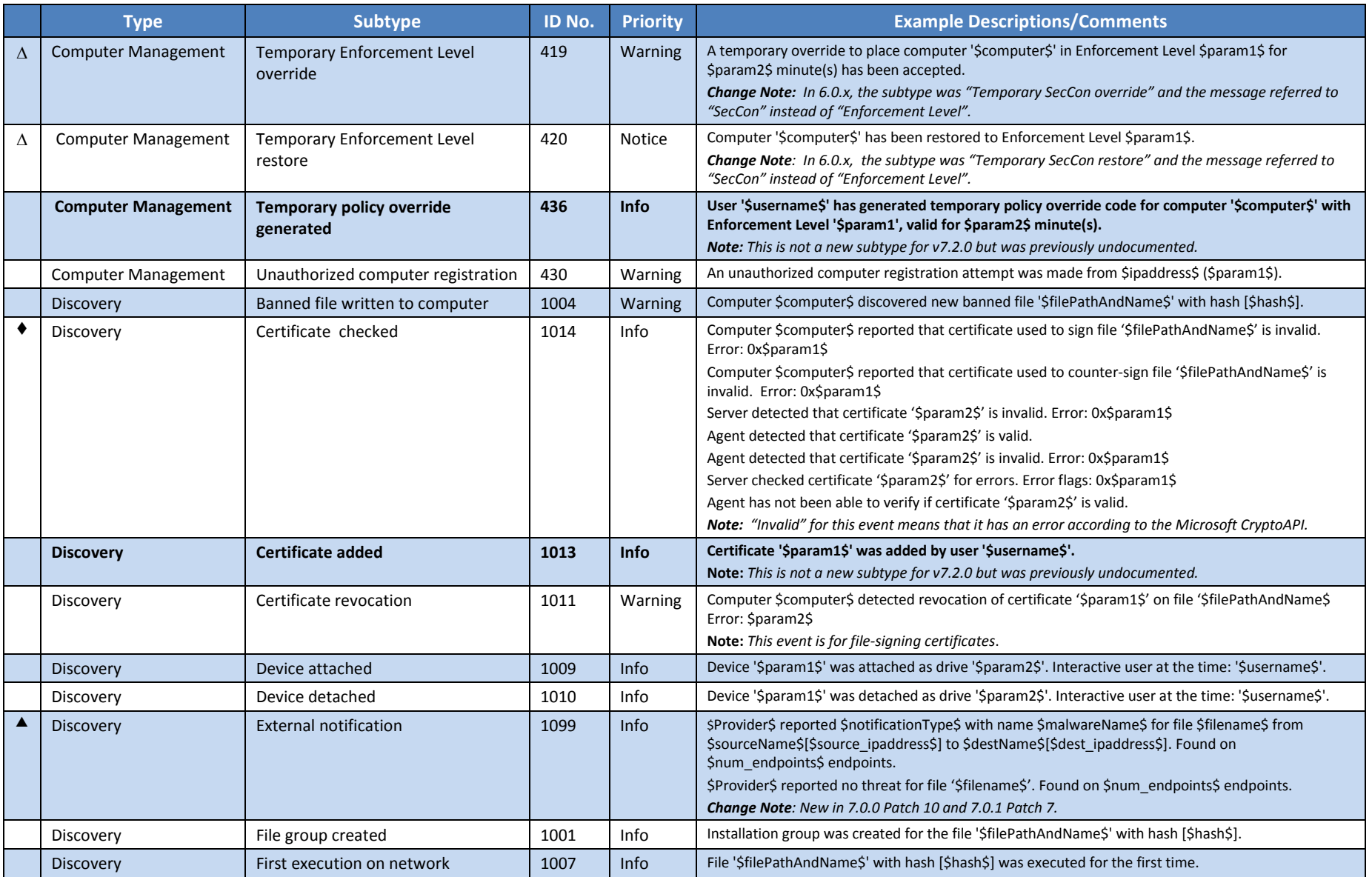

**THE READ FORM ASSESS ASSESS Changed for v7.2.0 Changed for v7.0.1**  $\Diamond$  Changed for v7.0.1

- 
- New for v7.0.0 ∆ Changed for v7.0.0 X Deleted from v7.0.0

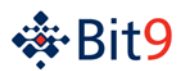

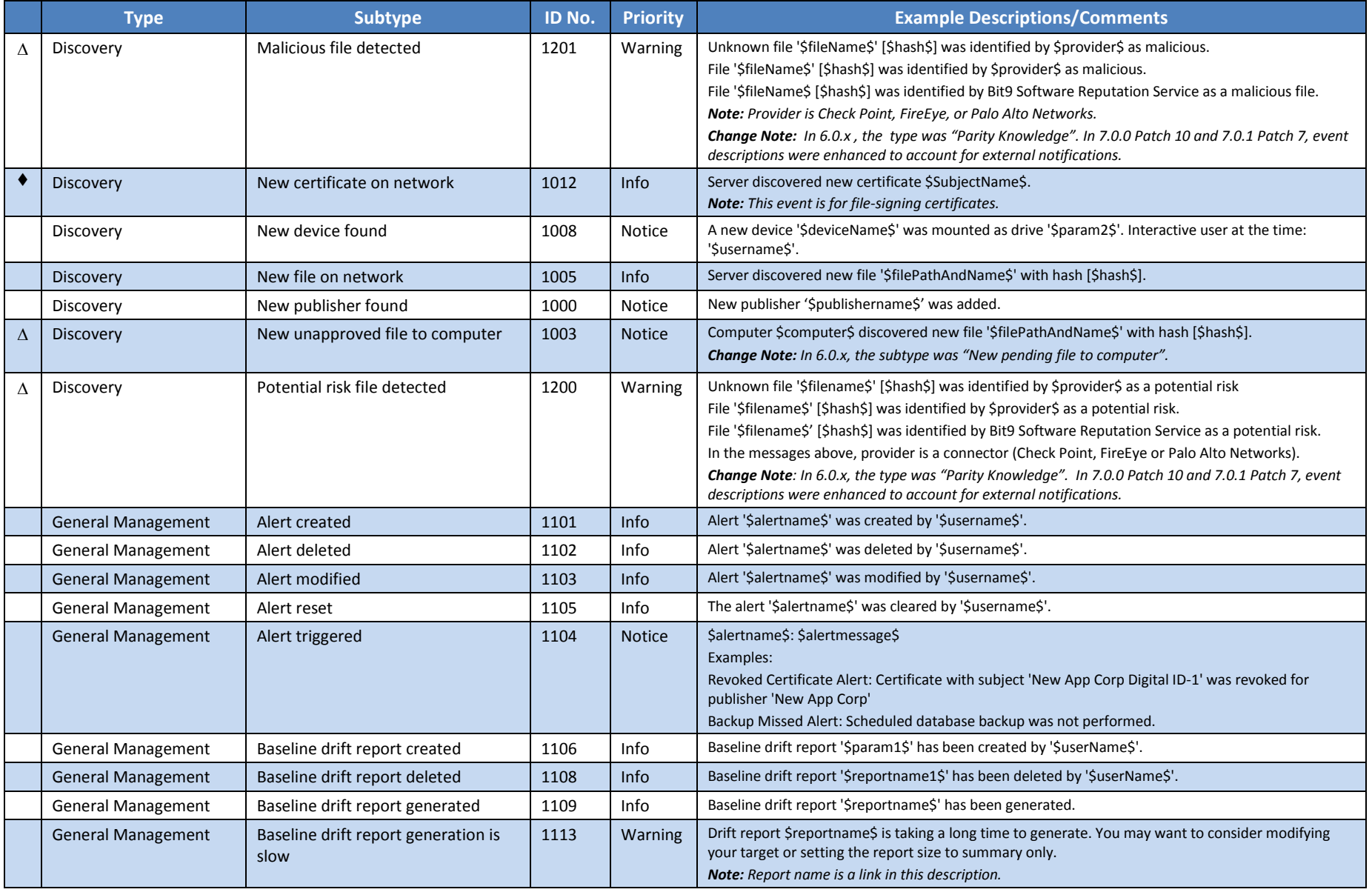

- $\star$  New for v7.2.0  $\star$  Changed for v7.2.0  $\star$  New for v7.0.1  $\circ$  Changed for v7.0.1
	-

- 
- New for v7.0.0 ∆ Changed for v7.0.0 X Deleted from v7.0.0

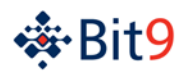

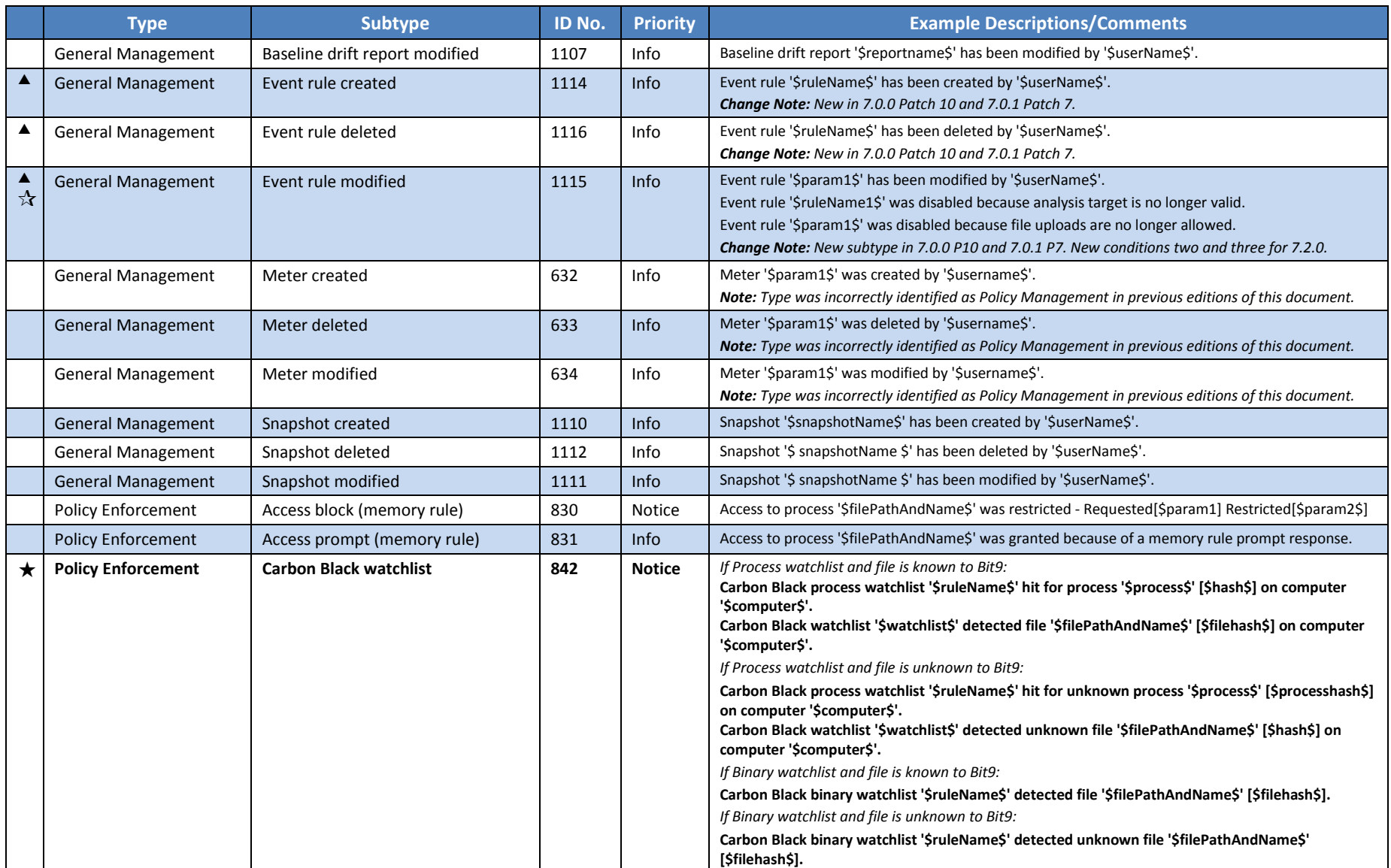

★ New for v7.2.0  $\star$  Changed for v7.2.0  $\star$  New for v7.0.1  $\circ$  Changed for v7.0.1

- 
- New for v7.0.0 ∆ Changed for v7.0.0 X Deleted from v7.0.0

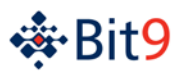

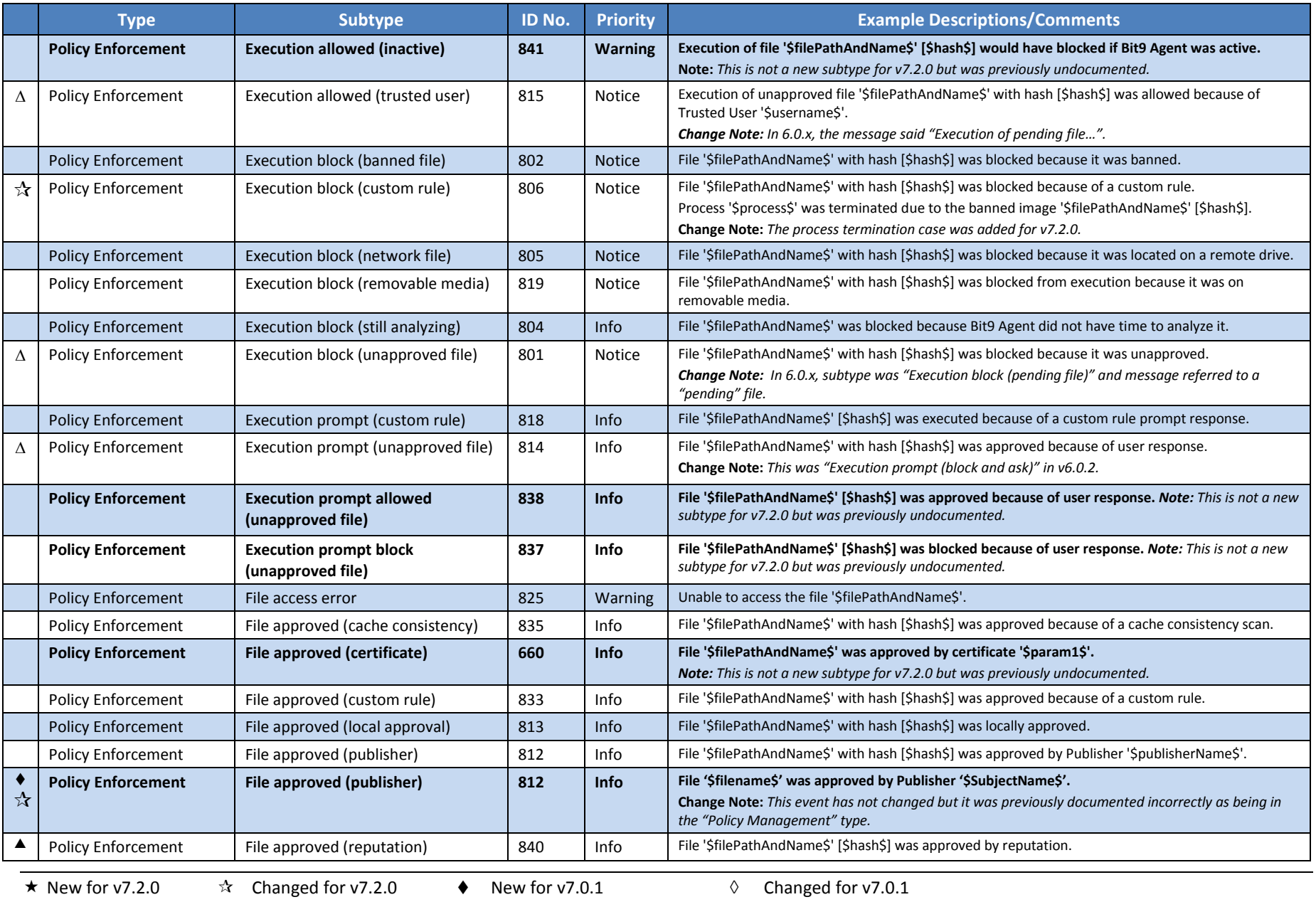

New for v7.0.0 ∆ Changed for v7.0.0 X Deleted from v7.0.0

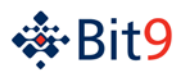

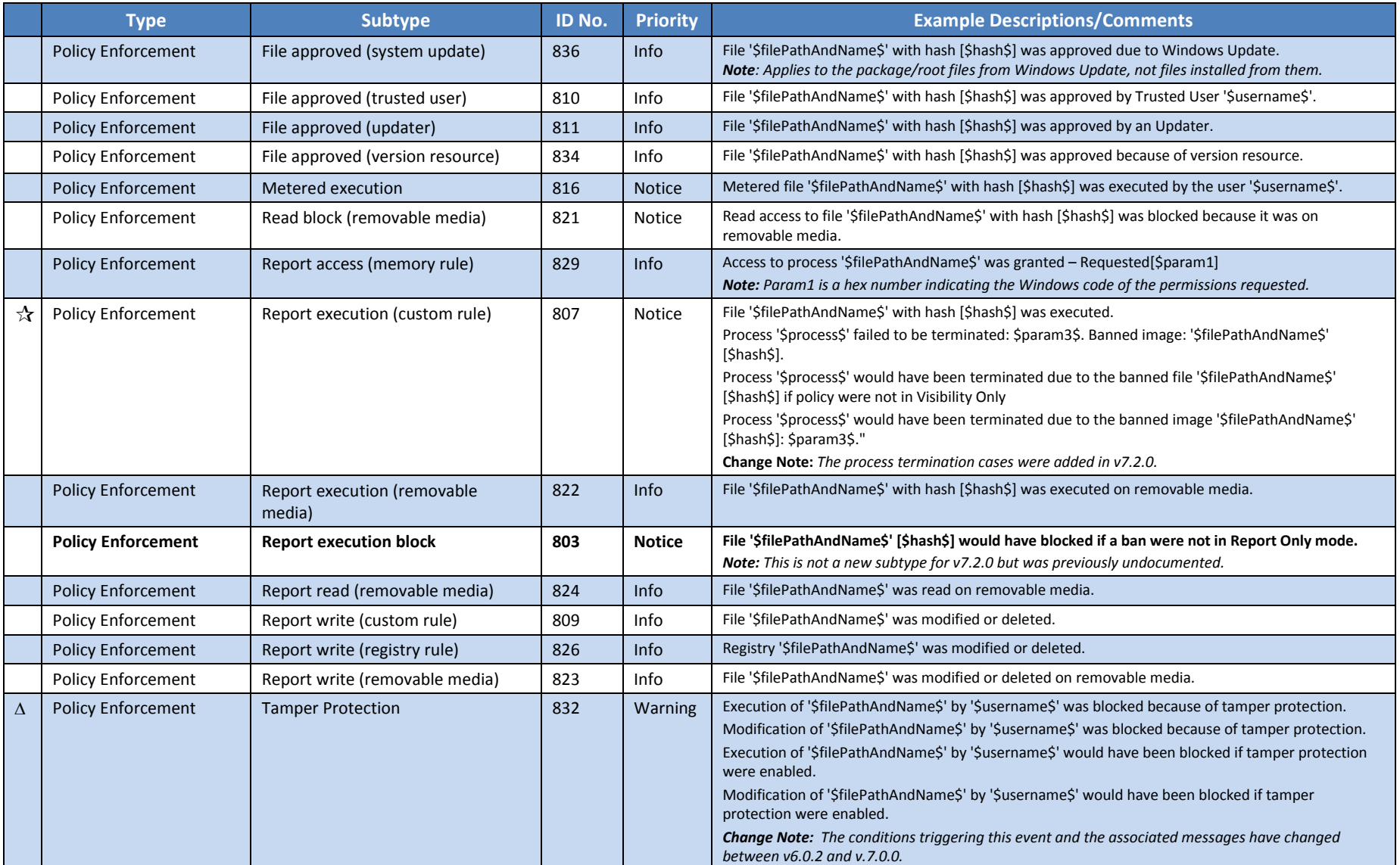

- 
- ★ New for v7.2.0  $\star$  Changed for v7.2.0  $\star$  New for v7.0.1  $\circ$  Changed for v7.0.1
	-

- 
- New for v7.0.0 ∆ Changed for v7.0.0 X Deleted from v7.0.0

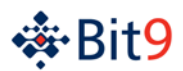

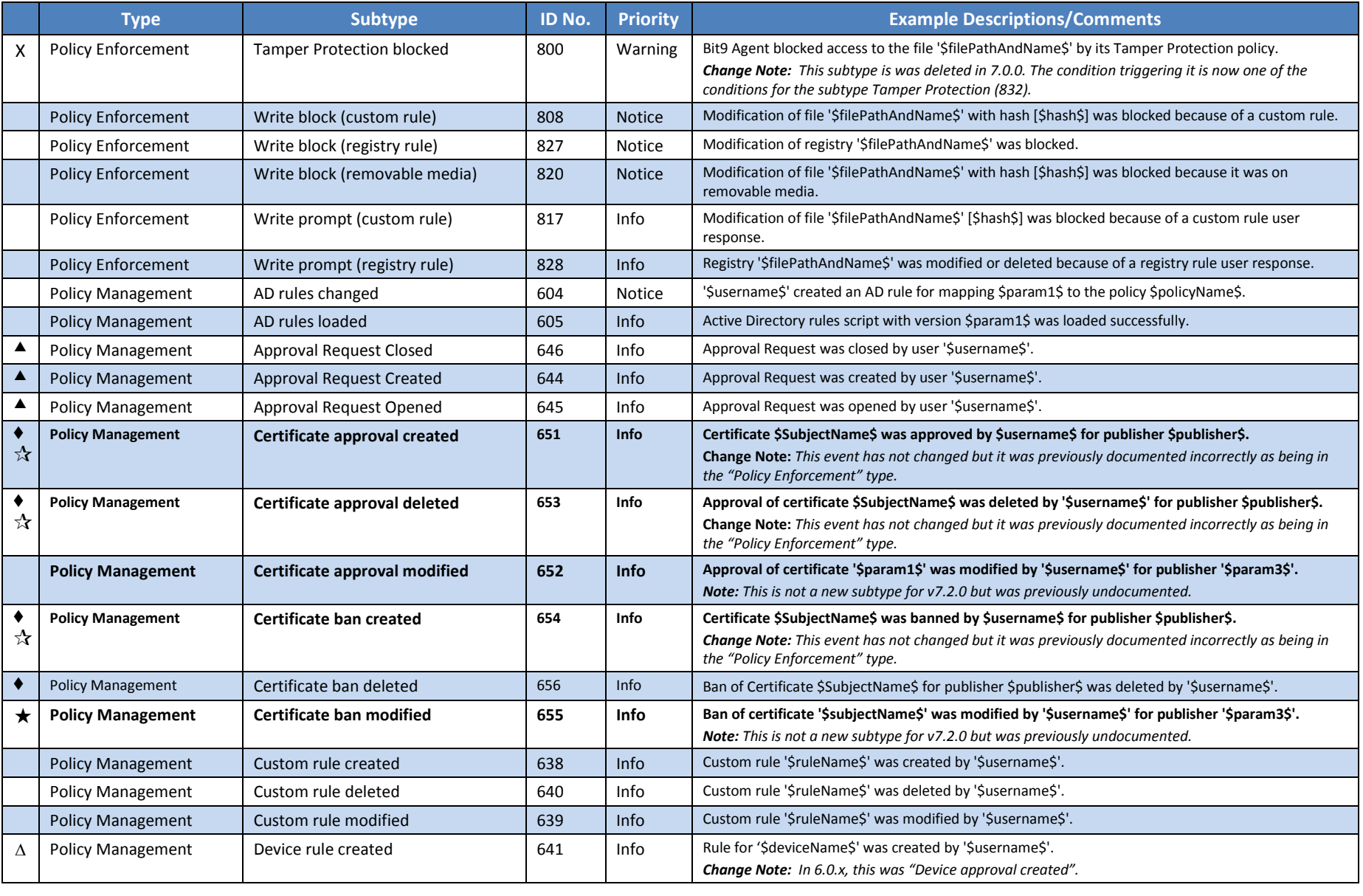

 $\star$  New for v7.2.0  $\star$  Changed for v7.2.0  $\star$  New for v7.0.1  $\circ$  Changed for v7.0.1

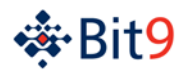

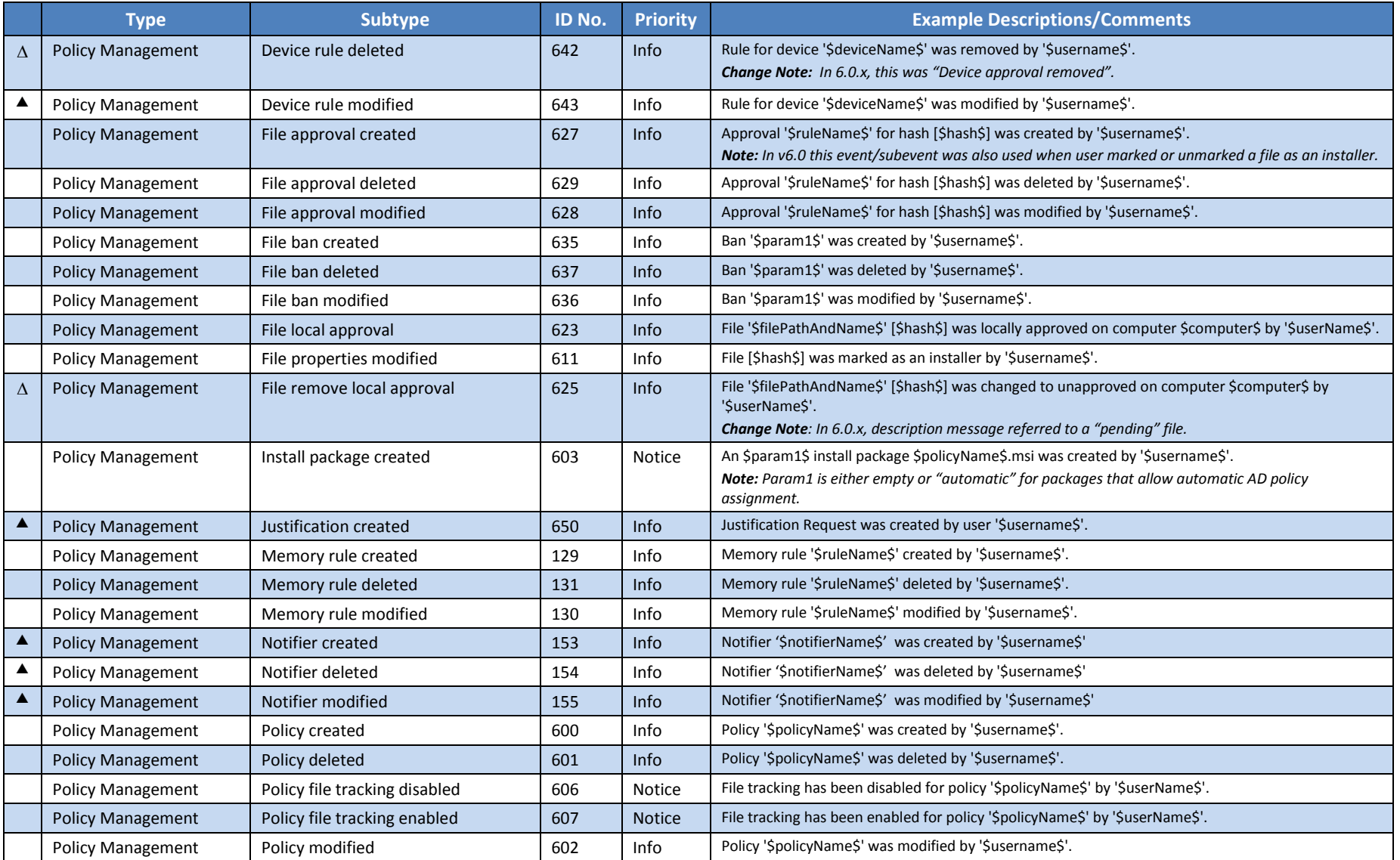

- 
- 
- 

★ New for v7.2.0  $\star$  Changed for v7.2.0  $\star$  New for v7.0.1  $\circ$  Changed for v7.0.1

- 
- New for v7.0.0 ∆ Changed for v7.0.0 X Deleted from v7.0.0

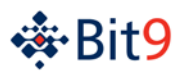

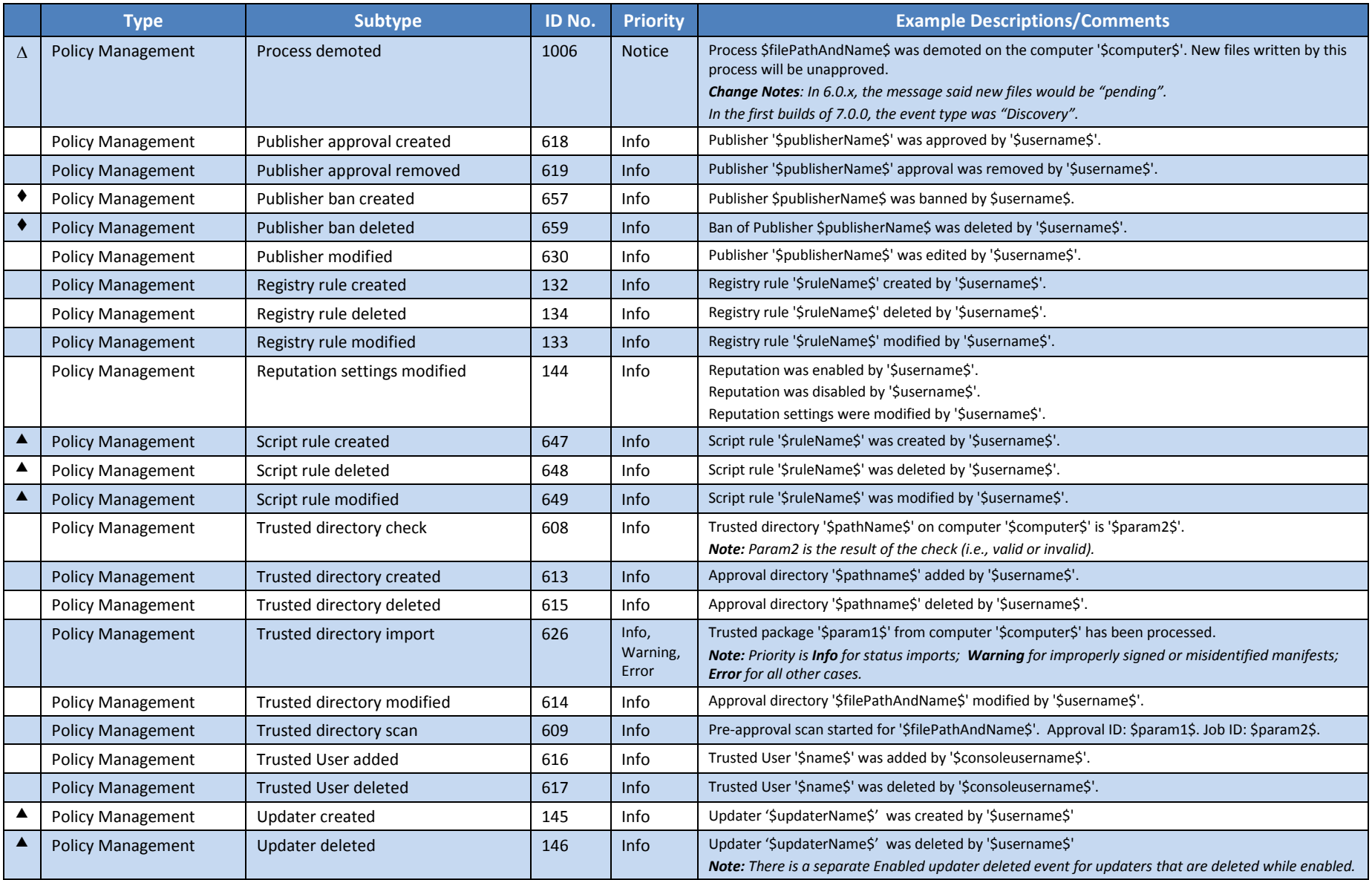

- 
- **THE READ FORM ASSESS ASSESS Changed for v7.2.0 Changed for v7.0.1**  $\Diamond$  Changed for v7.0.1
	-

- 
- New for v7.0.0 ∆ Changed for v7.0.0 X Deleted from v7.0.0

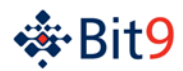

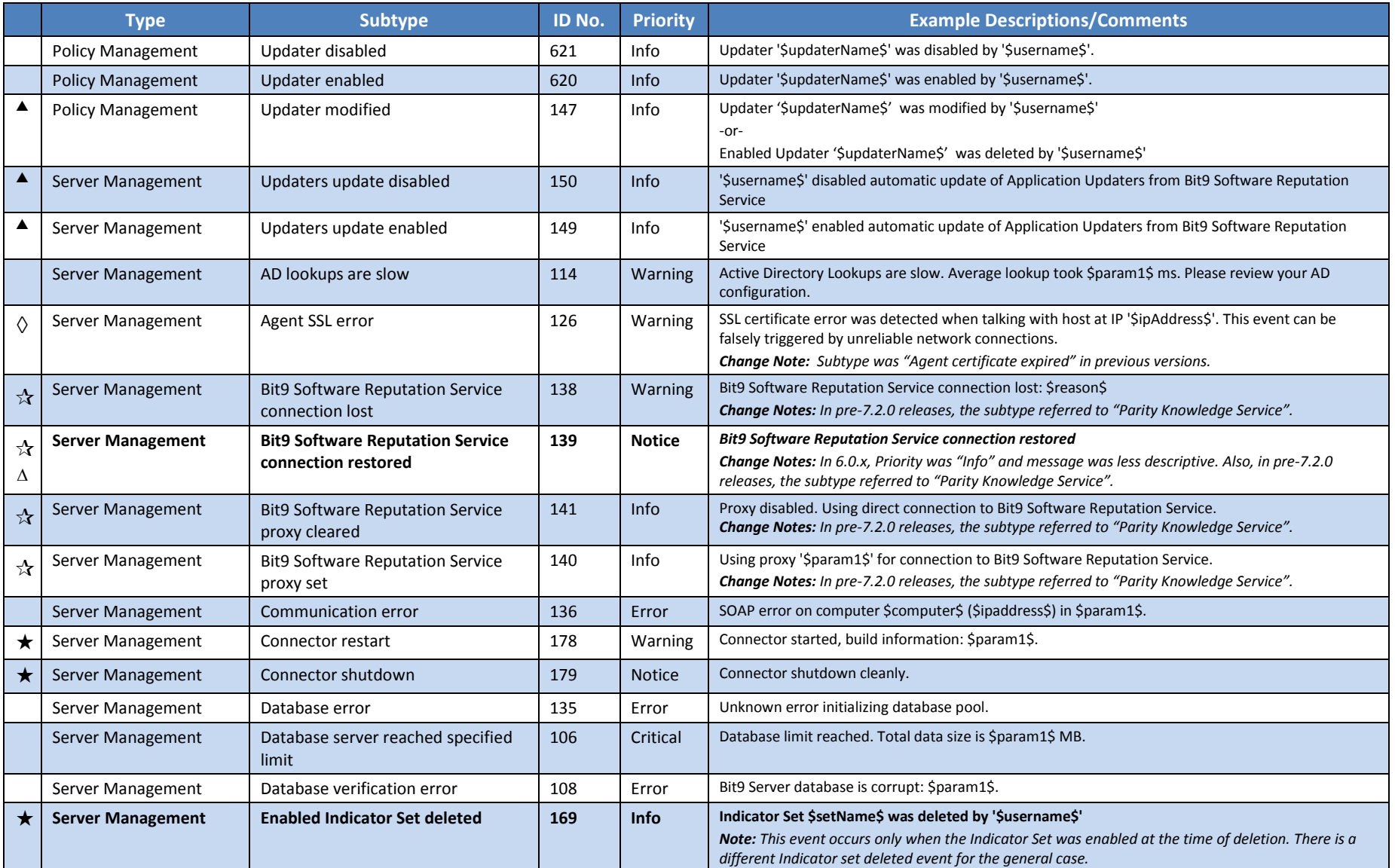

- 
- 
- 

★ New for v7.2.0  $\star$  Changed for v7.2.0  $\star$  New for v7.0.1  $\circ$  Changed for v7.0.1

- 
- 
- New for v7.0.0 ∆ Changed for v7.0.0 X Deleted from v7.0.0

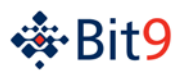

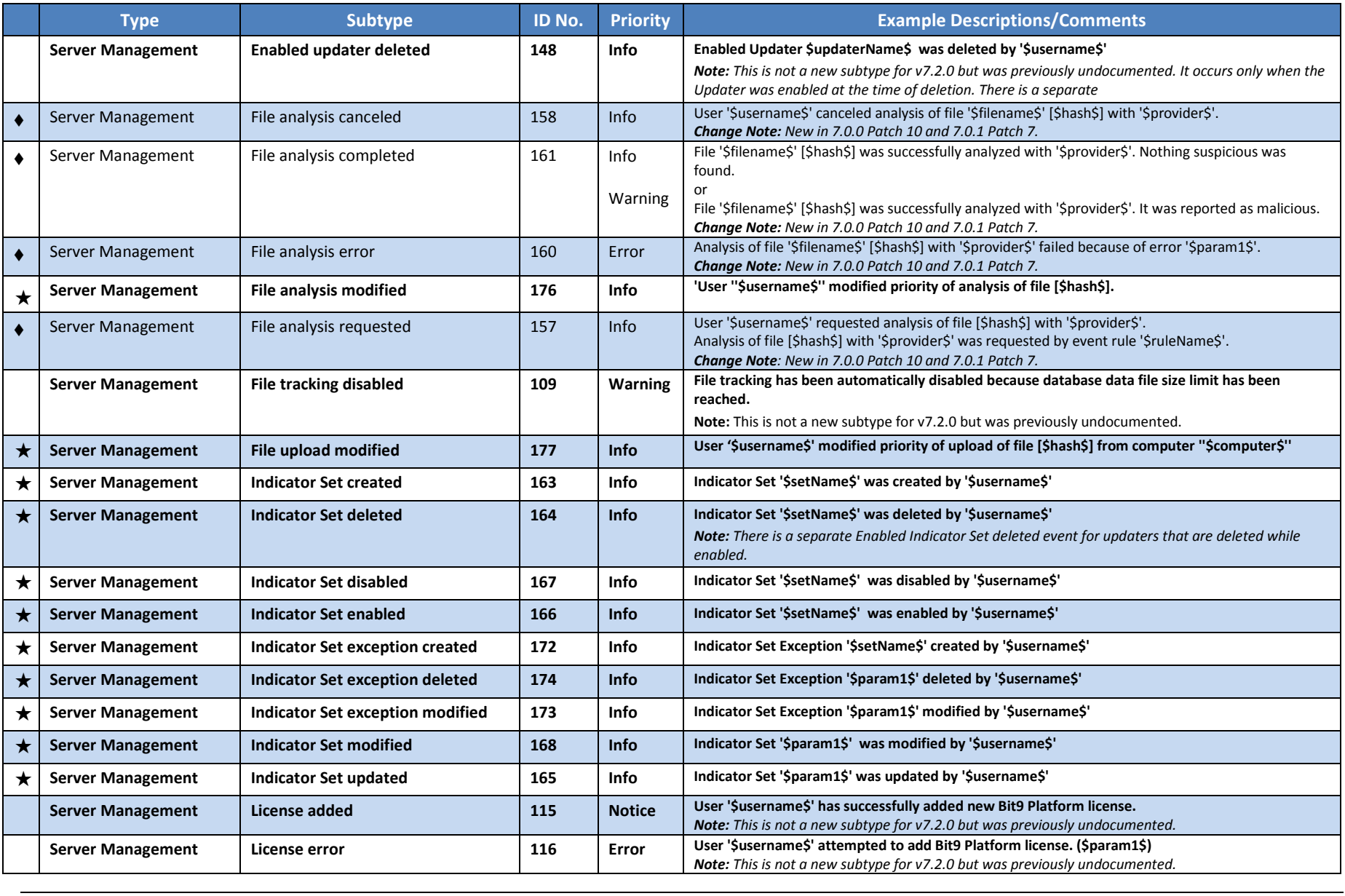

★ New for v7.2.0  $\text{A}$  Changed for v7.2.0  $\text{A}$  New for v7.0.1  $\text{B}$  Changed for v7.0.1

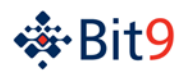

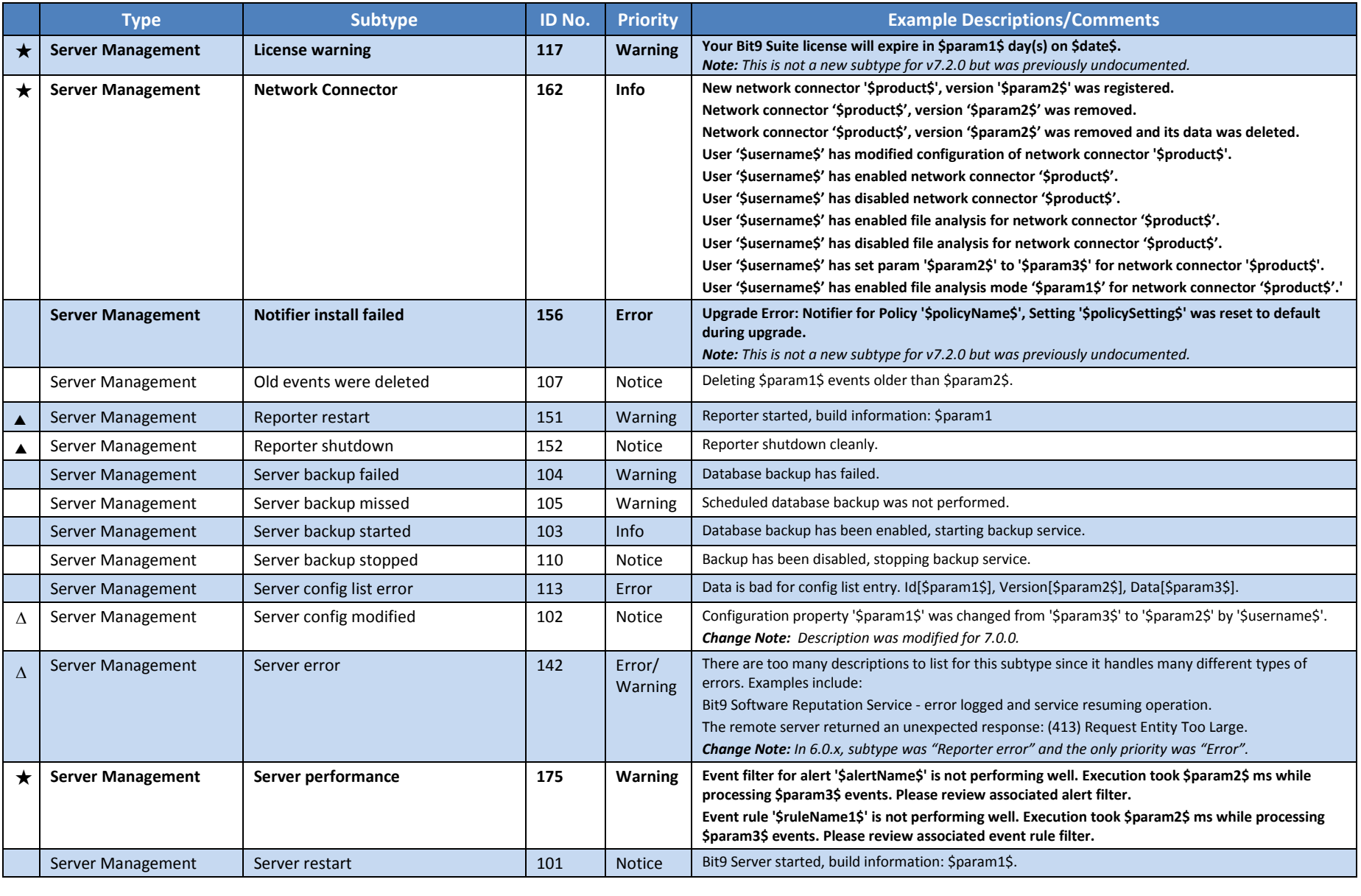

 $\star$  New for v7.2.0  $\star$  Changed for v7.2.0  $\star$  New for v7.0.1  $\circ$  Changed for v7.0.1

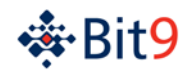

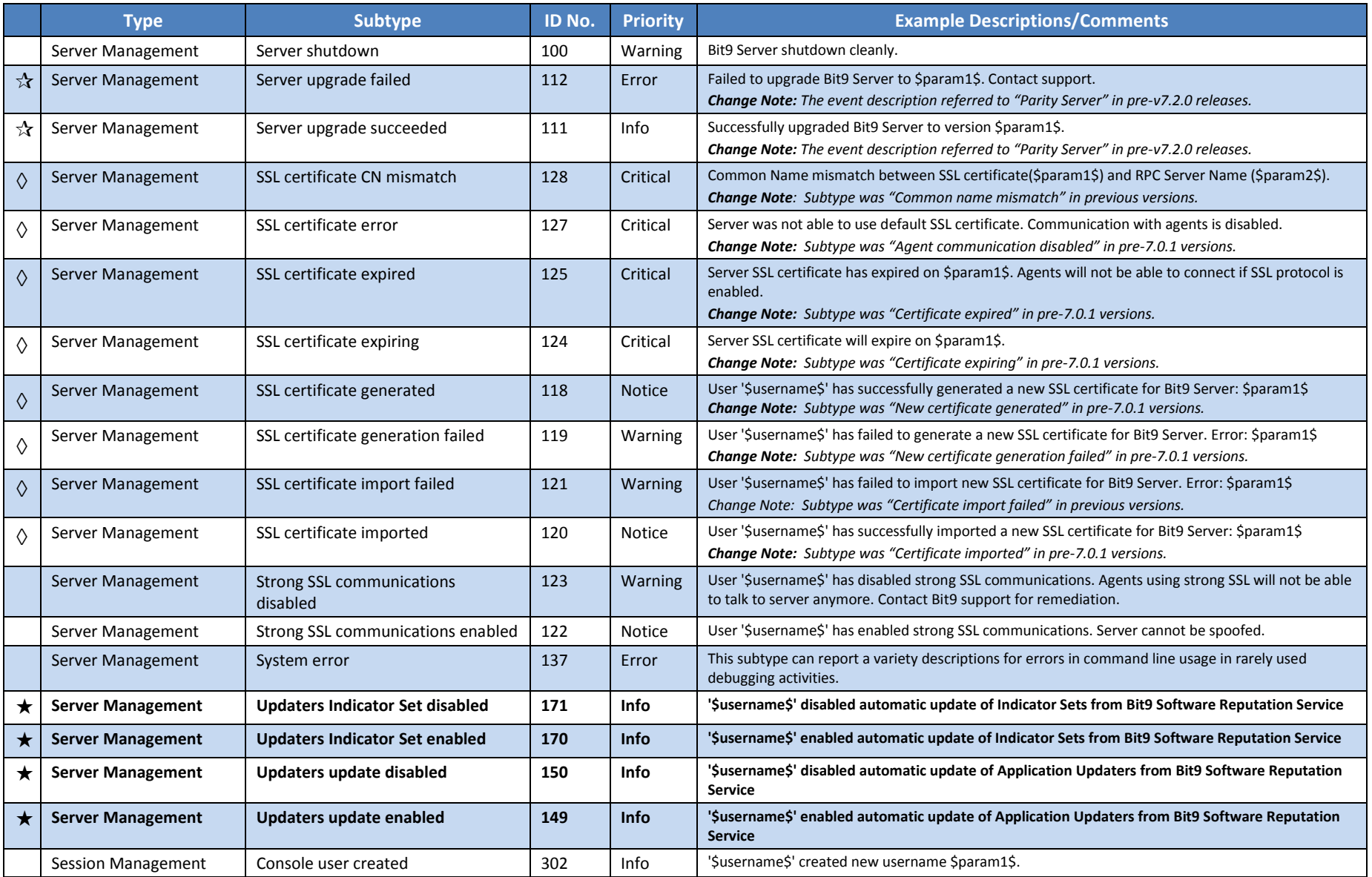

- $\star$  New for v7.2.0  $\star$  Changed for v7.2.0  $\star$  New for v7.0.1  $\circ$  Changed for v7.0.1
	-

- 
- New for v7.0.0 ∆ Changed for v7.0.0 X Deleted from v7.0.0

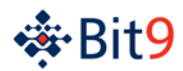

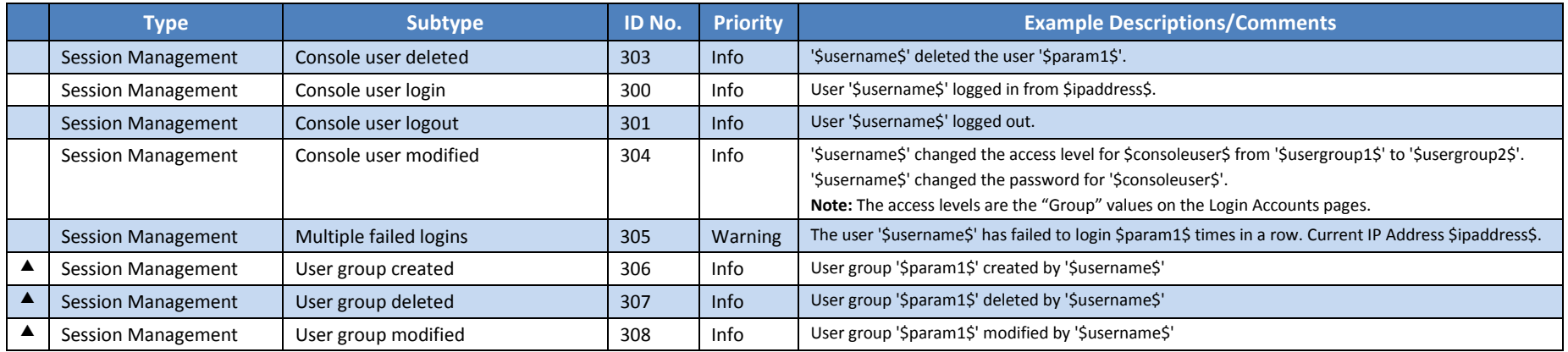

 $\star$  New for v7.2.0  $\star$  Changed for v7.2.0  $\star$  New for v7.0.1  $\circ$  Changed for v7.0.1

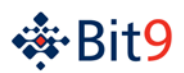

## <span id="page-26-0"></span>**Section 2: Access to Bit9 Event Data**

In addition to the Bit9 Console user interface, event data is available in the following ways:

- as Syslog output, in one of four formats
- as Bit9 "external event logging" output
- as SQL views through the Bit9 "Live Inventory SDK"
- as JSON output to external analytics services
- in event archive files

## <span id="page-26-1"></span>**Syslog Formats**

The Bit9 Security Platform supports integration of its event information with Syslog servers using several formats. You configure Syslog integration on the System Configuration/Events page, described in the "Bit9 Configuration" chapter of the *Using the Bit9 Security Platform* guide or online Help in the Bit9 Console. Upgrades from previous releases retain the format setting they had.

The supported formats are:

- **Basic [\(RFC3164](http://tools.ietf.org/search/rfc3164)**) the default for upgrades to v7.2.0 from some previous releases
- **Enhanced [\(RFC5424\)](http://tools.ietf.org/search/rfc5424)**  a newer standard; the default for new installations
- **CEF [\(HP ArcSight\)](http://www8.hp.com/us/en/software-solutions/enterprise-security.html)** the format to use to integrate Bit9 event logs with HP [ArcSight ESM](http://www8.hp.com/us/en/software-solutions/arcsight-esm-enterprise-security-management/index.html) or [HP](http://www8.hp.com/us/en/software-solutions/arcsight-logger-log-management/index.html)  [ArcSight Logger](http://www8.hp.com/us/en/software-solutions/arcsight-logger-log-management/index.html)
- **LEEF [\(IBM Q1 Labs\)](http://www-03.ibm.com/software/products/en/category/security-intelligence)**  the format to user to integrate Bit9 event logs with [IBM Security QRadar](http://www-03.ibm.com/software/products/en/qradar-log-manager/)  [Log Manager](http://www-03.ibm.com/software/products/en/qradar-log-manager/) or [IBM Security QRadar SIEM](http://www-03.ibm.com/software/products/en/qradar-siem/)

#### **Note**

If you worked with Bit9 Technical Support to manually enable special Syslog formatting in pre-6.0.2 releases, your changes will be overwritten on upgrade to Bit9 Security Platform 7.2.0. See "Setting Up External Event Logging" in the *Using the Bit9 Security Platform* guide for instructions on configuring the Bit9 Server for CEF syslog formatting.

## <span id="page-26-2"></span>**Basic and Enhanced Standard Syslog Formats**

The fields available in Basic and Enhanced Standard Syslog formats are the same, except for three optional fields – App-Name, ProcID, and MsgID. [Table 4](#page-26-3) shows the fields for the Basic and Enhanced Syslog formats supported by Bit9. Examples of messages in these formats are shown below the table.

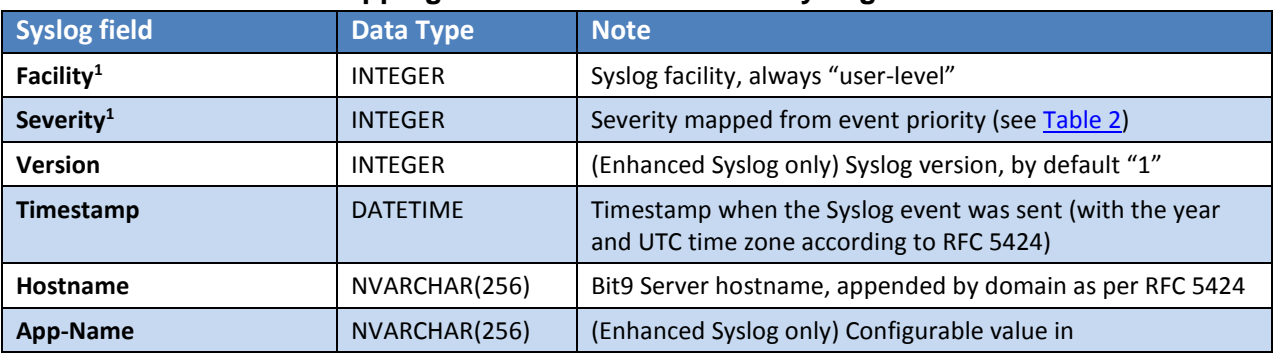

#### <span id="page-26-3"></span>**Table 4. Bit9 Event Mapping to Basic and Enhanced Syslog Formats**

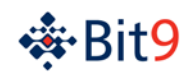

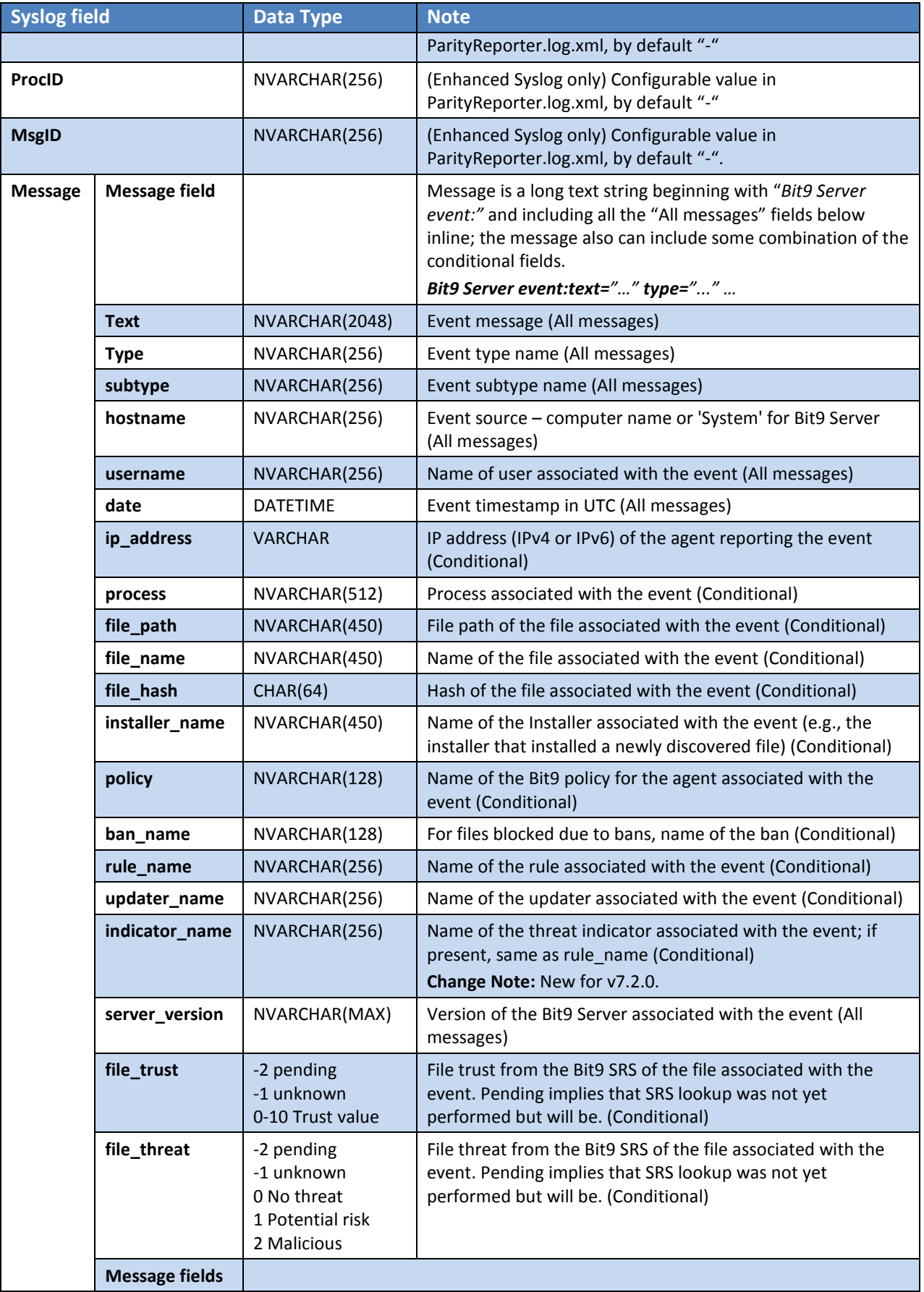

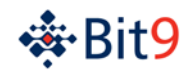

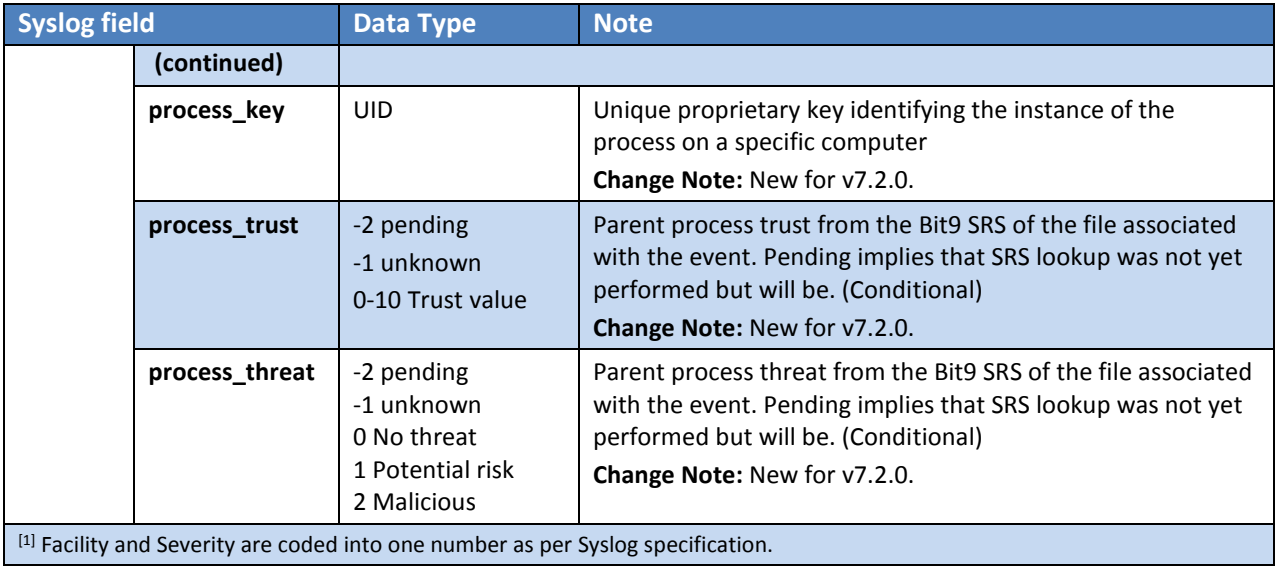

#### <span id="page-28-0"></span>*Basic Syslog Format Message*

The following is an example of Basic Syslog format:

```
16/06/14 13:42:48
Info message from: 123.45.67.8
Hostname: desktop8
Bit9 Server event: text="File 'c:\apps\alexainstaller.exe' 
[07693beb9aaebdd8b3223a5becc25b44c70afd73cec9e4984ffc4e89624c5e17] was 
executed for the first time." type="Discovery" subtype="First execution on 
network" hostname="WORKGROUP\AVANTIME" username="AVANTIME\Administrator" 
date="6/16/2014 1:42:48 PM" ip_address="fe80::e82f:d94b:f54f:bd50" 
process="c:\windows\explorer.exe" file_path="c:\apps\alexainstaller.exe" 
file_name="alexainstaller.exe"
file_hash="07693beb9aaebdd8b3223a5becc25b44c70afd73cec9e4984ffc4e89624c5e17" 
policy="Test" process_key="00000000-0000-0574-01cf-86e9e504f7e6" 
server_version="7.2.0.899" file_trust="0" file_threat="2" process_trust="10" 
process_threat="0"
```
#### <span id="page-28-1"></span>*Enhanced Syslog Format Message*

The following is an example of Enhanced Syslog format:

```
16/06/14 14:38:37
Notice message from 123.45.67.8
Hostname: desktop8
1 2014-06-16T14:38:37Z avantime - - - - Bit9 Server event: text="Computer 
WORKGROUP\AVANTIME discovered new file 'c:\windows\temp\jvyyqbe4.dll' 
[eeb0ada676b1f8e5e94015b5e48ed4bcf23959b0d0837bbd51c1870f5d641d2a]." 
type="Discovery" subtype="New unapproved file to computer" 
hostname="WORKGROUP\AVANTIME" username="NT AUTHORITY\SYSTEM" date="6/16/2014 
2:38:35 PM" ip_address="fe80::e82f:d94b:f54f:bd50" 
process="c:\windows\microsoft.net\framework64\v2.0.50727\csc.exe" 
file_path="c:\windows\temp\jvyyqbe4.dll" file_name="jvyyqbe4.dll" 
file_hash="eeb0ada676b1f8e5e94015b5e48ed4bcf23959b0d0837bbd51c1870f5d641d2a" 
installer_name="csc.exe" policy="Test" process_key="00000000-0000-0bc4-01cf-
8970a7aca018" server_version="7.2.0.992" file_trust="-1" file_threat="-1"
```
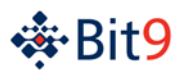

## <span id="page-29-0"></span>**Mapping Bit9 Events to ArcSight CEF**

The Bit9 Security Platform supports integration of its event information with Syslog servers using several formats. One of the Syslog formats supported is ArcSight CEF (Common Event Format), which you can use to integrate Bit9 event logs with ArcSight ESM or ArcSight Logger. You configure Syslog integration on the System Configuration/Events page, described in the "Bit9 Configuration" chapter of *Using the Bit9 Security Platform*.

This section describes the mapping of Bit9 event fields to ArcSight CEF fields. See your ArcSight documentation for full information about ArcSight CEF and its capabilities.

#### <span id="page-29-1"></span>*Top-Level Syslog Format*

#### **Table 5. Bit9 Event Mapping to Syslog ArcSight Common Event Format [\(RFC 3164](http://tools.ietf.org/search/rfc3164) and [ArcSight CEF\)](http://www.arcsight.com/solutions/solutions-cef/)**

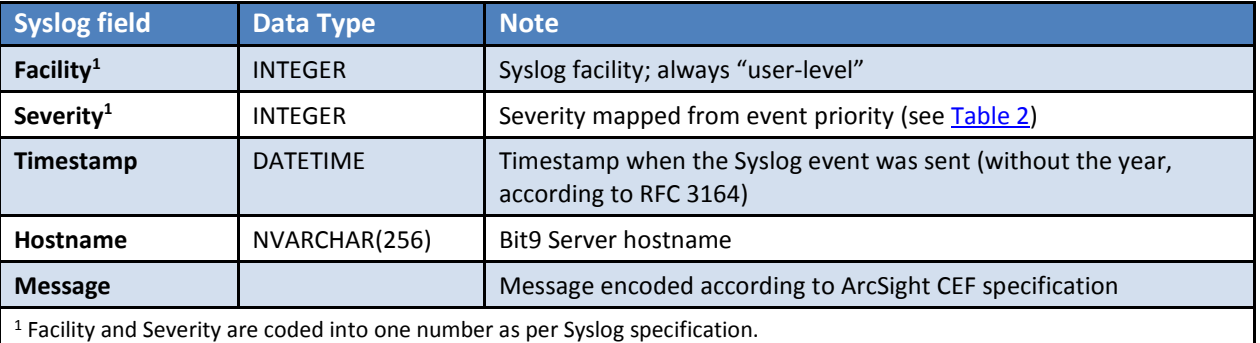

### <span id="page-29-2"></span>*Message Format*

ArcSight CEF format uses the Syslog message protocol as a transport mechanism. The format of the message is as follows:

```
Date-Time host CEF:Version|Device Vendor|Device Product|Device Version|
SignatureID|Name|Severity|Extension
```
Each message includes a common prefix consisting of the message date and time, the hostname of the server from which it was sent, and "CEF:" plus the version of CEF format. The remainder of the message is formatted into event-specific fields delimited by a bar ("|") character.

The following example illustrates a CEF-formatted message using Syslog output from Bit9:

```
Sep 19 08:26:10 server3 CEF:0|Bit9|Security 
Platform|7.2.0.899|801|Execution block (unapproved file)|5| dst=10.0.0.1 
duser=NTAUTHORITY\SYSTEM msg=File 'itunessetup64.exe' has been blocked for 
execution.
```
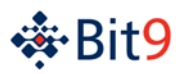

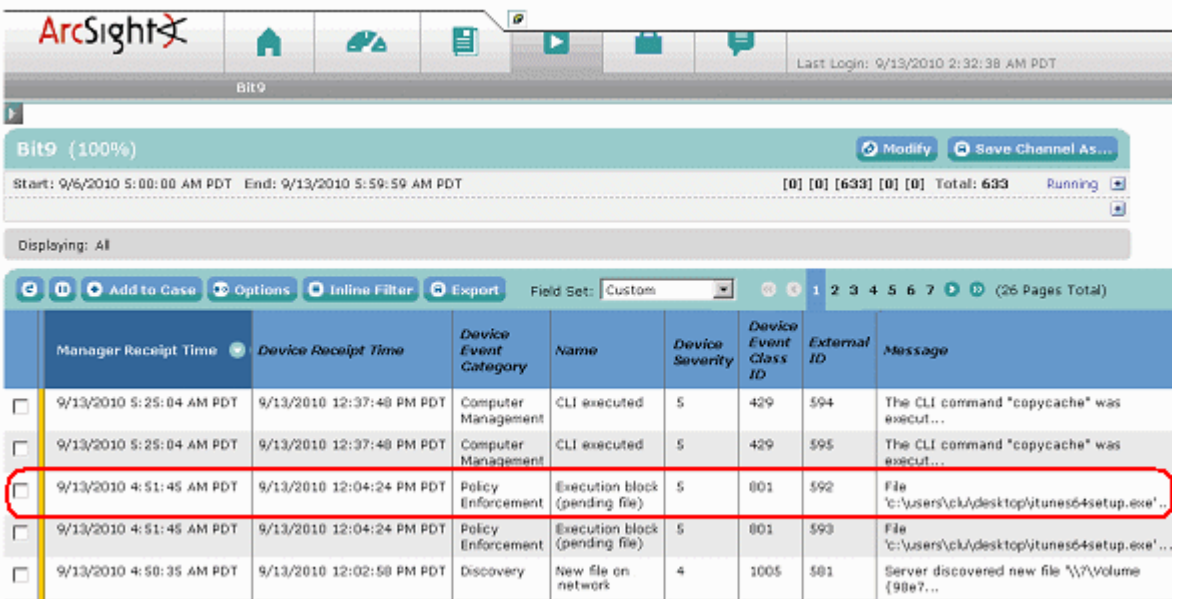

## <span id="page-30-0"></span>*CEF-Bit9 Mapping Tables*

The tables below provide the following CEF-Bit9 mapping information:

- [Table 6](#page-30-1) shows the mapping of Bit9 data to CEF Header fields
- [Table 7](#page-31-0) shows the mapping of Bit9 data to CEF Extension field data
- [Table 8](#page-32-0) shows Bit9-specific custom extensions

#### <span id="page-30-1"></span>**Table 6. Mapping of Bit9 Event Data to CEF Header Fields**

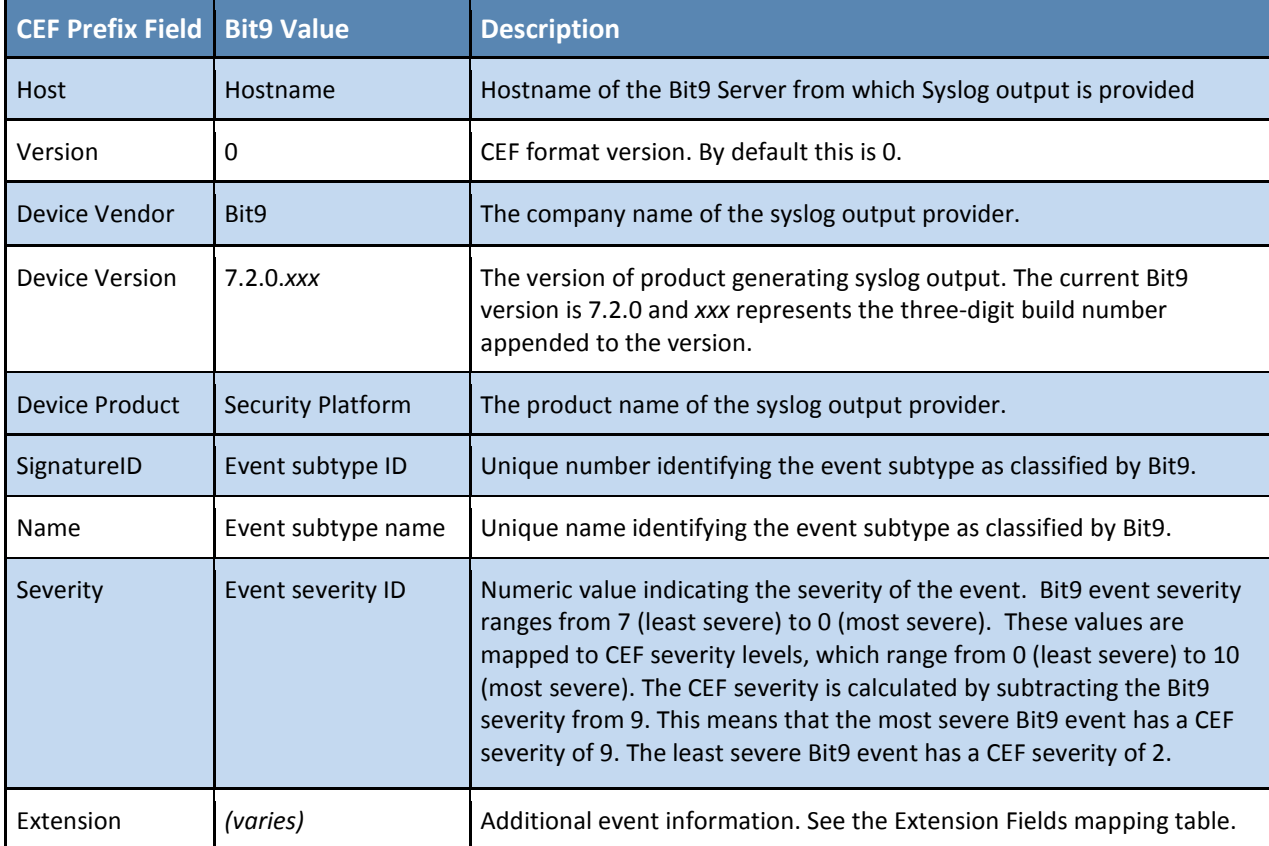

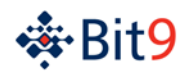

<span id="page-31-0"></span>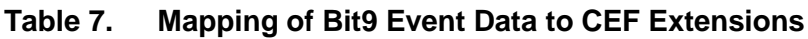

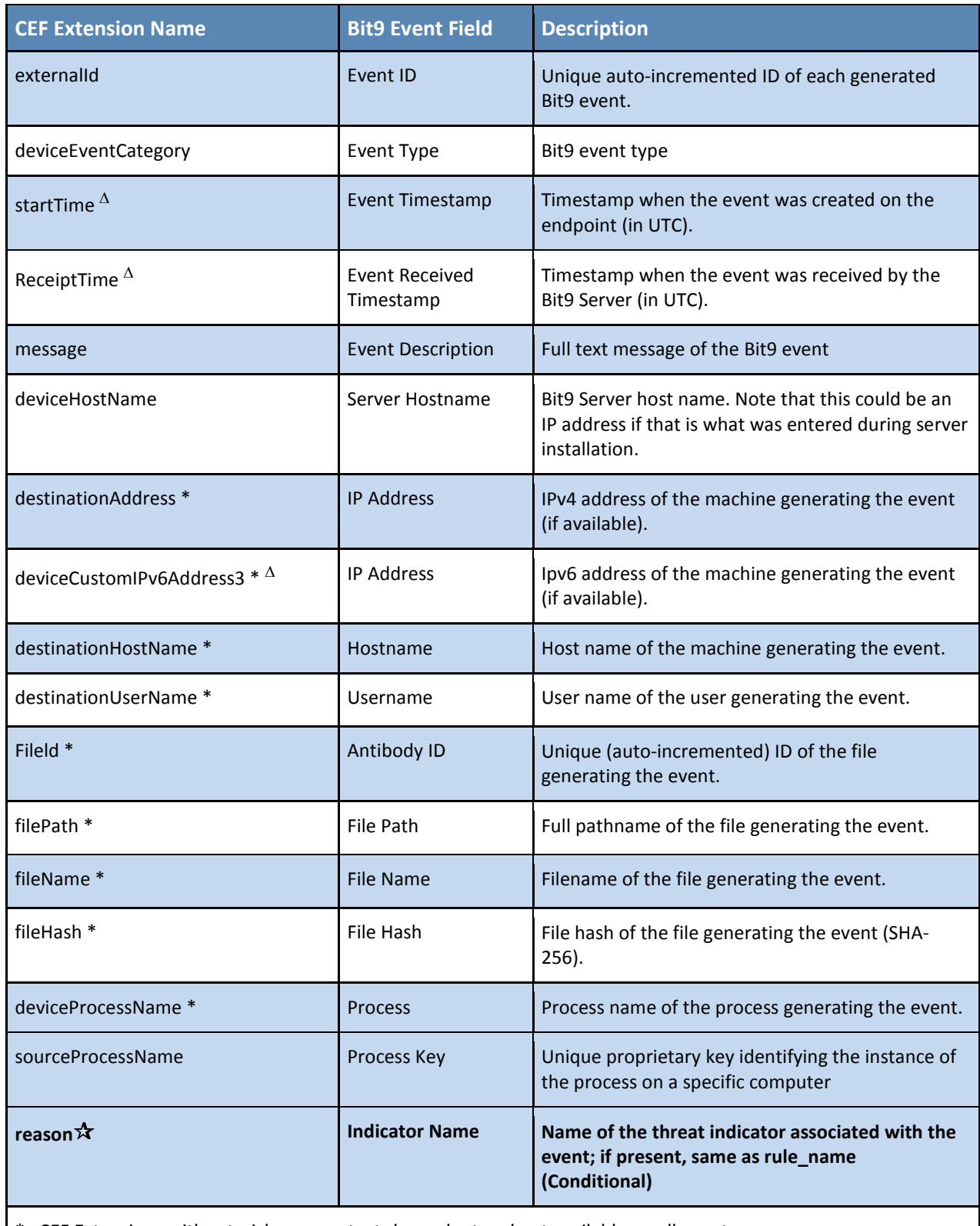

\* CEF Extensions with asterisks are context-dependent and not available on all events.

∆ CEF Extensions shown with the delta symbol were new or changed mappings for Parity 7.0.0.

 $\lambda$  CEF Extensions shown with the star were new or changed mappings for Parity 7.2.0.

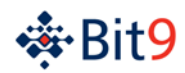

<span id="page-32-0"></span>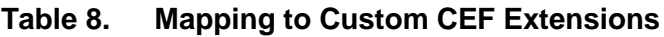

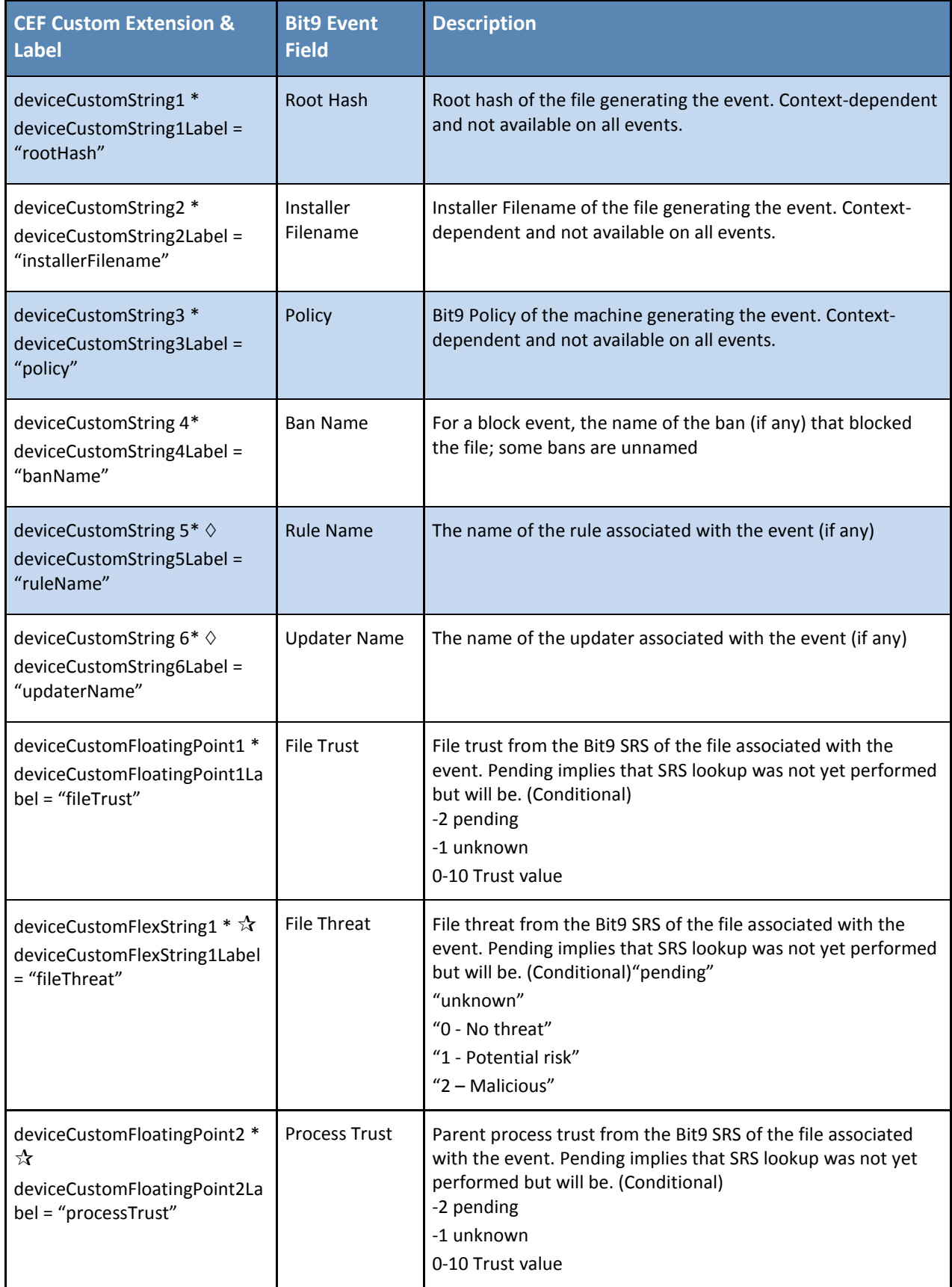

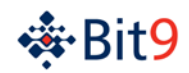

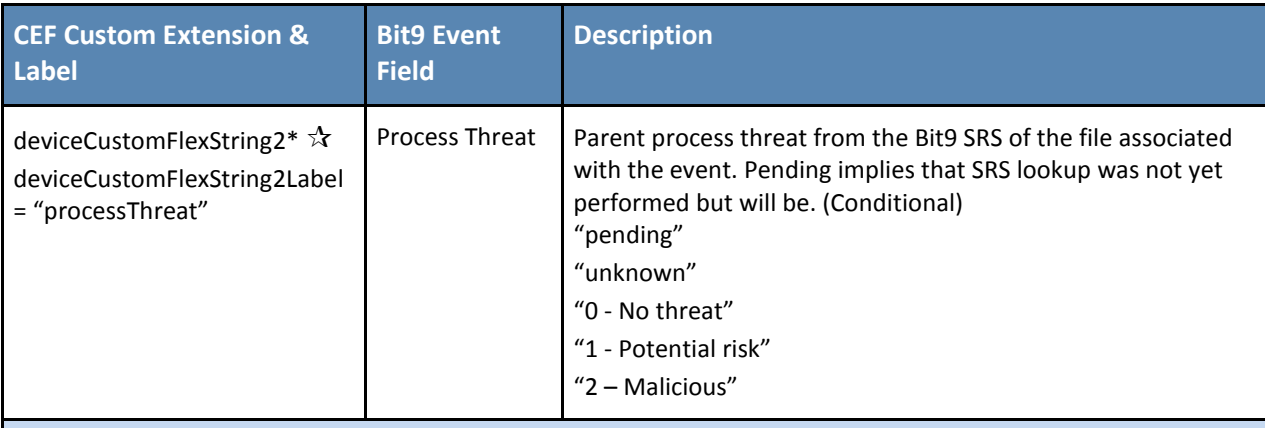

\* All CEF Custom Extensions are context-dependent and not available on all events.

∆ CEF Extensions shown with the delta symbol were new or changed mappings for Parity 7.0.0.

CEF Extensions shown with the diamond symbol were new or changed mappings for Parity 7.0.1 Patch 3.

 $\mathcal{R}$  CEF Extensions shown with the star were new or changed mappings for Parity 7.2.0 Patch 5.

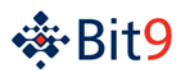

## <span id="page-34-0"></span>**Mapping Bit9 Events to Q1Labs LEEF Format**

The Bit9 Security Platform supports integration of its event information with Syslog servers using several formats. One of the Syslog formats supported is Q1Labs LEEF (Log Event Extended Format), which you can use to integrate Bit9 event logs with QRadar SIEM or QRadar Log Manager.

You configure Syslog integration in the Bit9 Console, on the Events section of the System Configuration page.

This section describes setup of QRadar Log Manager to accept Bit9 events, and the mapping of Bit9 event fields to Q1Labs LEEF fields. See your QRadar documentation for full information about QRadar and LEEF capabilities.

#### <span id="page-34-1"></span>*Configuring QRadar Log Manager*

When a Bit9 Server begins to send events to the QRadar Log Manager, approximately the first 10 events will appear as "Unknown events". After that, QRadar Log Manager will auto-discover events as being from Bit9, and will add a Log source definition for that Bit9 Server called "Bit9Parity @ *Bit9ServerComputerName*" with the default QRadar Log Manager parameters.

To be certain you capture all events, set up Bit9 as a log source in QRadar Log Manager *before*  integrating with the Bit9 Server.

#### <span id="page-34-2"></span>*Manual Setup of Bit9 as Event Source*

You can manually configure Bit9 as the source of events sent to the QRadar Log Manager.

#### **To configure Bit9 as an event source for QRadar Log Manager:**

- **1.** In the QRadar Log Manager Console, click on the **Admin** tab.
- **2.** On the console Admin settings, under Data Sources/Events, click **Log Sources**. The Log Sources window opens.
- **3.** In the Log Source window menu bar, click **Add**. The Add a Log Source window opens.
- **4.** In the new window, for Log Source Name, enter **Bit9 Parity**.
- **5.** For Log Source Description, enter **Bit9 Parity Server**.
- **6.** Choose **Bit9 Parity** on the Log Source menu.
- **7.** For Log Source Identifier, enter the fully qualified domain name of the Bit9 Server sending the events.
- **8.** Set Credibility to **10**.
- **9.** Click the **Save** button.
- **10.** On the QRadar Log Manager Admin console, click **Deploy Changes** in the Admin menu bar.

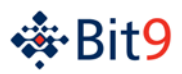

## <span id="page-35-0"></span>*Top-Level Syslog Format*

#### **Table 9. Bit9 Event Mapping to Q1Labs Log Event Enhanced Format [\(RFC 3164](http://tools.ietf.org/search/rfc3164) and [Q1Labs](http://q1labs.com/content/press-details/q1-labs-announces-innovative-security-intelligence-partner-program-that-speeds-and-simplifies-security-vendor-integration/99.aspx) LEEF)**

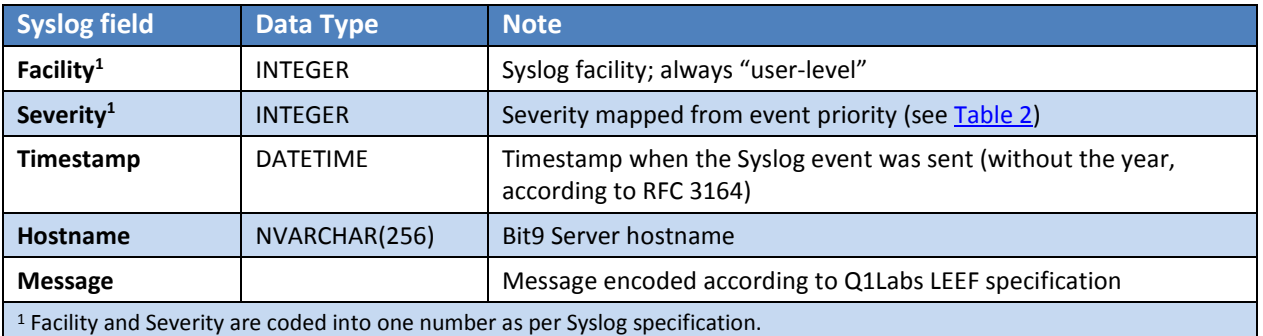

### <span id="page-35-1"></span>*LEEF Format*

Q1Labs LEEF format uses the Syslog message protocol as a transport mechanism. The format of the message is as follows:

```
Date-Time hostname LEEF:Version|Vendor|Product|Version|EventID|
Key1=Value1<tab>Key2=Value2<tab>...<tab>KeyN=ValueN
```
Each message includes a common prefix consisting of the message date and time, the hostname of the server from which it was sent, and "LEEF:" plus the version of LEEF format. Following the prefix, the message includes fields describing the product sending the message and an event identifier. The remainder of the message is formatted into an event-specific series of key value pairs delimited by a tab character. Characters in the message are UTF-8 encoded.

The following example illustrates a LEEF-formatted message using Syslog output from Bit9, with "*<tab>*"substituted where actual tabs are used in the message:

```
Jan 18 11:07:53 192.168.1.1 LEEF:1.0|QRadar|QRM|1.0<tab>|
NEW_PORT_DISCOVERD|src=172.5.6.67<tab>dst=172.50.123.1<tab>sev=5
<tab>cat=anomaly<tab>msg=there are spaces in this message
```
#### <span id="page-35-2"></span>*LEEF-Bit9 Mapping Tables*

The tables below provide the following LEEF-Bit9 mapping information:

- [Table 10](#page-35-3) shows the mapping of Bit9 event data to LEEF Header fields
- [Table 11](#page-36-0) shows the mapping of Bit9 events to LEEF Attributes

#### <span id="page-35-3"></span>**Table 10. Mapping of Bit9 Event Data to LEEF Header Fields**

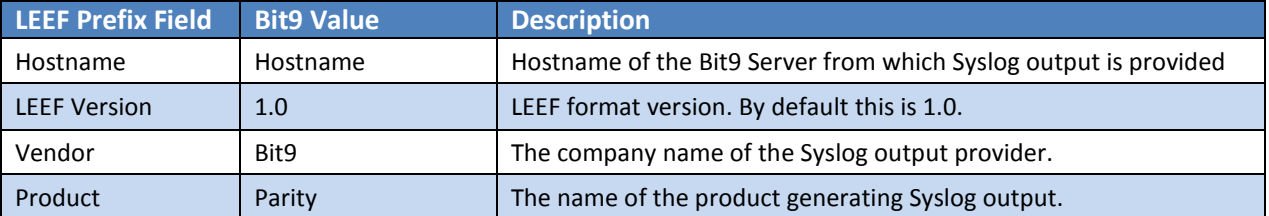

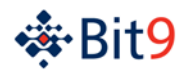

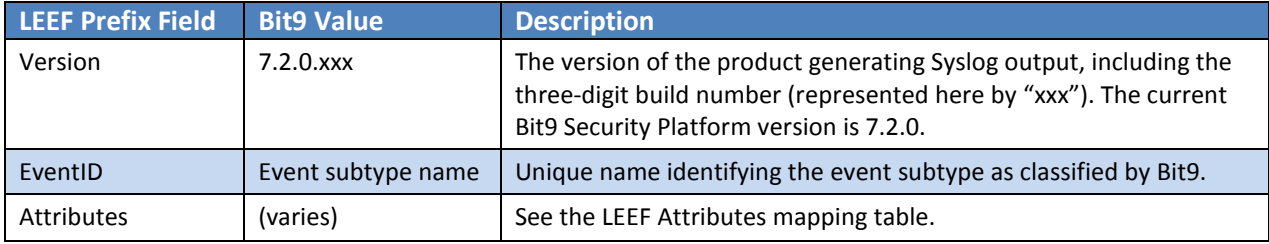

## <span id="page-36-0"></span>**Table 11. Mapping of Bit9 Event Fields to LEEF Attributes**

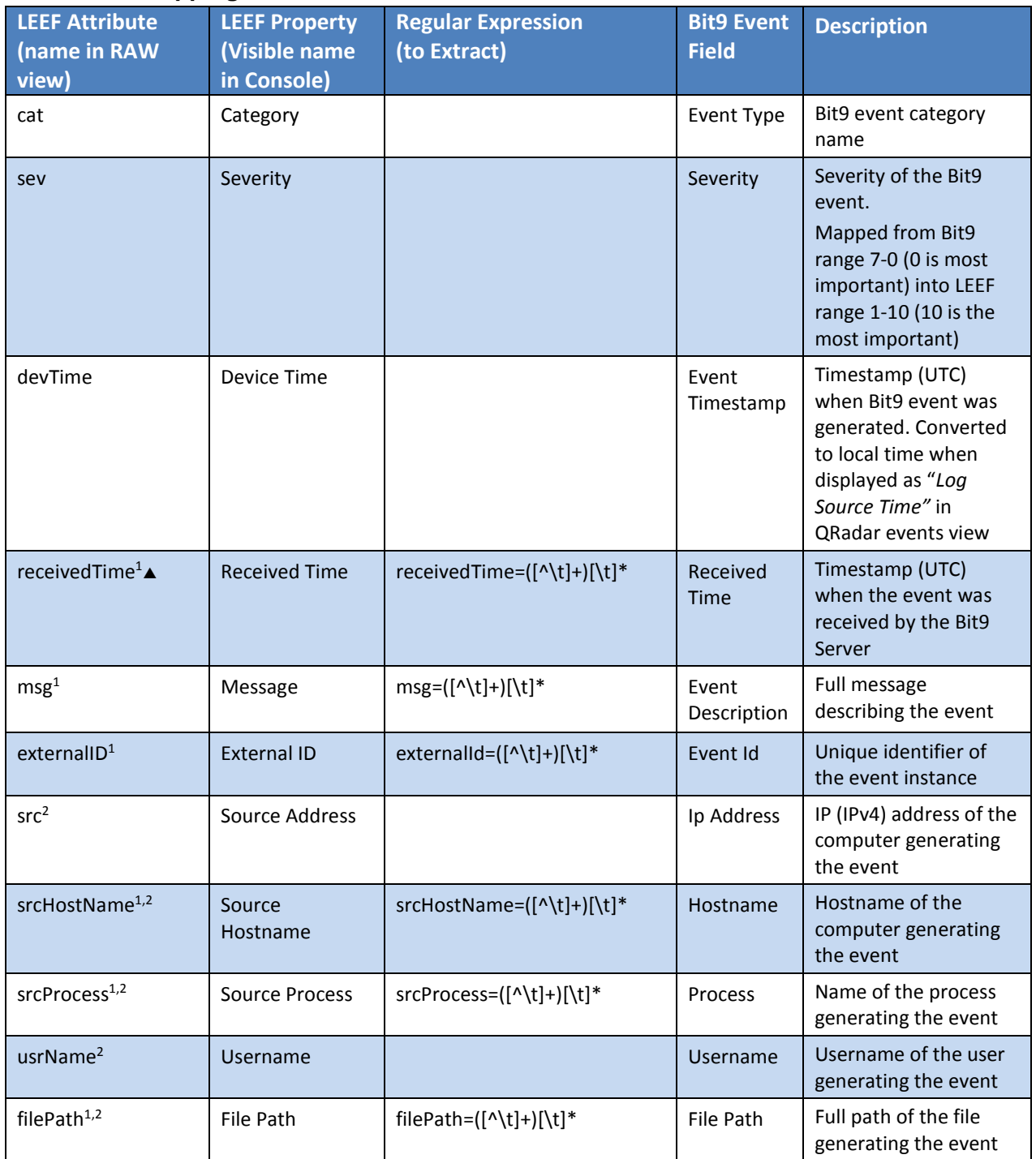

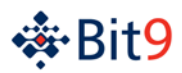

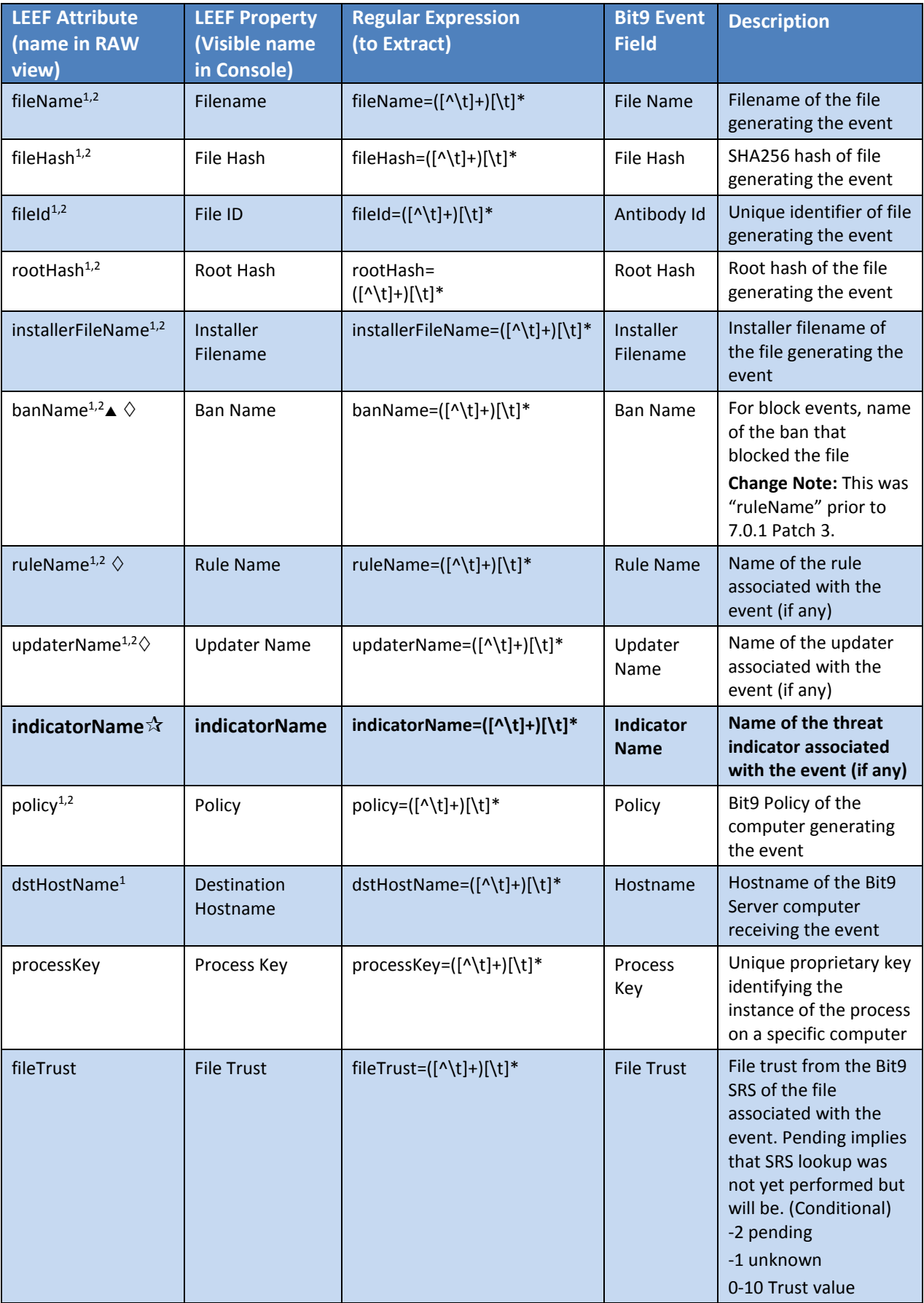

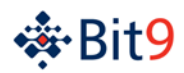

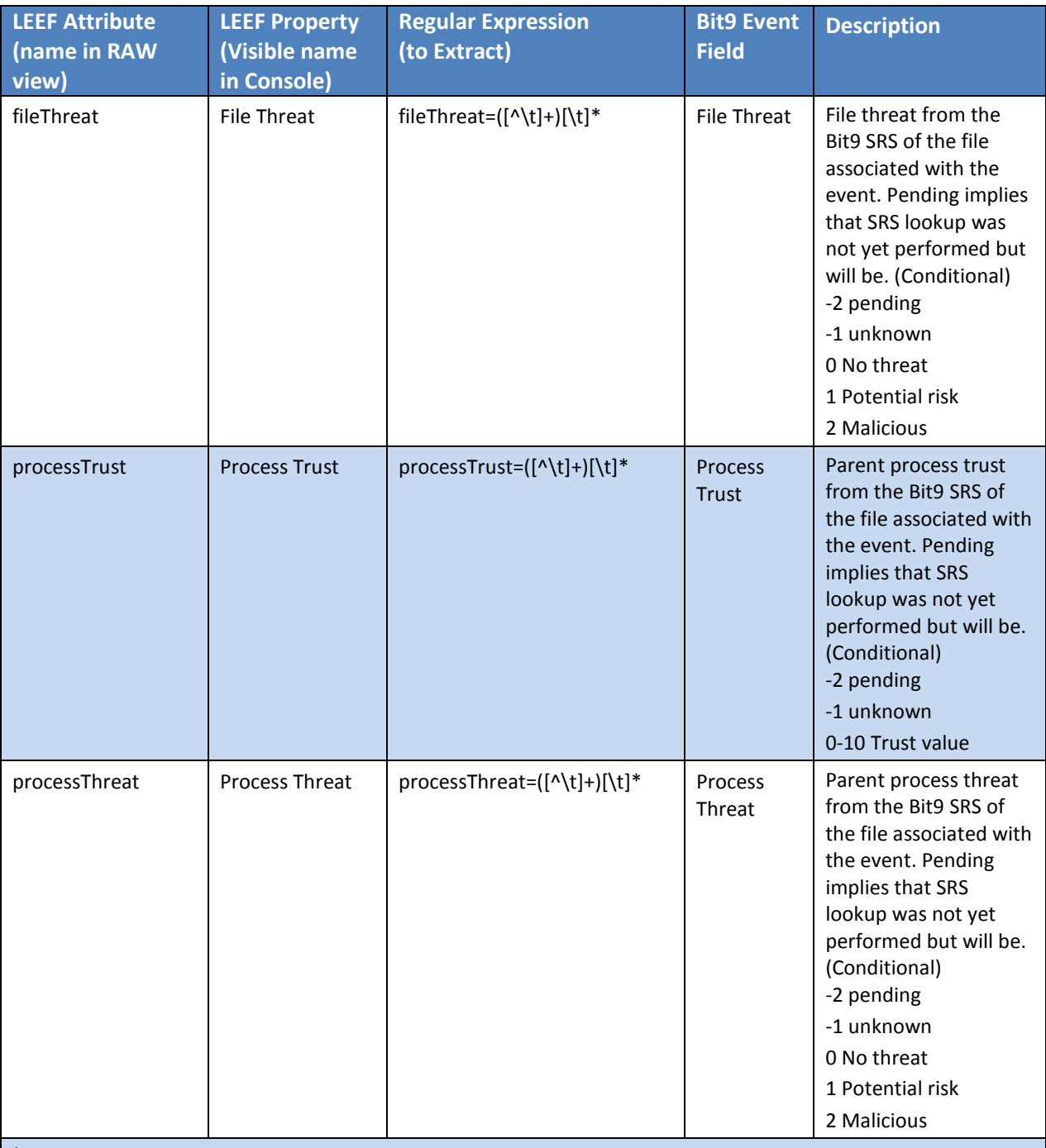

<sup>1</sup> These are custom LEEF attributes for Bit9 event fields with no predefined attribute name in LEEF. You must use the regular expressions next to each of these items to extract it as a custom attribute. See Manual Setup of Bit9 [Custom Properties](#page-39-0) for instructions.

<sup>2</sup> These LEEF Extensions are context-dependent and not available on all events.

▲ LEEF Extensions with the delta symbol were new mappings beginning with Parity 7.0.0 Patch 6.

 $\diamond$  LEEF Extensions with the diamond symbol were new or changed beginning with Parity 7.0.1 Patch 3.

 $\mathbb{\hat{X}}$  LEEF Extensions shown in bold with the star were new or changed mappings for Parity 7.2.0.

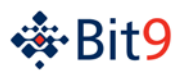

### <span id="page-39-0"></span>*Manual Setup of Bit9 Custom Properties*

For the current release of QRadar Log Manager, manual setup is required to parse certain Bit9 properties. [Table 11](#page-36-0) shows the regular expressions that must be used to parse each custom property.

#### **To configure Bit9 custom properties for QRadar Log Manager:**

- **1.** On the QRadar Log Manager, click the **Admin** tab and then click **Custom Event Properties** in the Data Sources/Events section. The Custom Event Properties window opens.
- **2.** Click **Add** in the Custom Event Properties window menu bar. The Event Property Definition window opens.
- **3.** In the Event Property Definition window, click the **New Property** radio button, and in the New Property text box, enter a LEEF Property name from [Table 11](#page-36-0) (such as "Message").
- **4.** Choose **Bit9 Parity** on the Log Source Type menu.
- **5.** Enter the regular expression from [Table 11](#page-36-0) corresponding to the property you chose (such as "*msg=([^\t]+)[\t]\**").
- **6.** Make sure that the **Enabled** box is checked, and then click the **Save** button.
- **7.** Repeat the steps above for each Bit9 custom property (those with regular expressions) listed in [Table 11.](#page-36-0)
- **8.** On the Admin console, click **Deploy Changes** in the Admin menu bar.

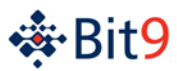

## <span id="page-40-0"></span>**External Event Database**

The Bit9 Server allows users to send events to an external database. The following table describes the external events table columns.

| <b>External table</b><br>column   | <b>Data Type</b> | <b>Note</b>                                                                                         |
|-----------------------------------|------------------|----------------------------------------------------------------------------------------------------|
| event_id                          | <b>BIGINT</b>    | ID of the event                                                                                     |
| time                              | <b>DATETIME</b>  | Time when event occurred (in UTC)                                                                   |
| received_time $^{\Delta}$         | <b>DATETIME</b>  | Time when server received the event (in UTC)                                                        |
| priority                          | NVARCHAR(256)    | Event priority                                                                                      |
| type                              | NVARCHAR(256)    | Event type name                                                                                     |
| subtype                           | NVARCHAR(256)    | Event subtype name                                                                                  |
| text                              | NVARCHAR(1024)   | Event description                                                                                   |
| hostname                          | NVARCHAR(128)    | Event source (computer name or 'system')                                                            |
| host_id                           | <b>INTEGER</b>   | ID of the event source (computer ID or 0 for 'system')                                              |
| ip_address $^{\Delta}$            | VARCHAR(40)      | IP address associated with the event<br>Change Note: Data Type changed for 7.0.0.                   |
| platform $^{\Delta}$              | NVARCHAR(64)     | Platform of the computer associated with this event (Windows, Mac, or<br>Linux)                     |
| hostgroup                         | NVARCHAR(512)    | Name of the policy associated with the event                                                        |
| hostgroup_id                      | <b>INTEGER</b>   | ID of the policy associated with the event                                                          |
| username                          | NVARCHAR(512)    | Name of user associated with the event                                                              |
| process                           | NVARCHAR(512)    | Name of the process associated with the event                                                       |
| filename                          | NVARCHAR(1024)   | Full file path                                                                                      |
| hash                              | CHAR(64)         | File hash (sha256)                                                                                  |
| tail_filename                     | NVARCHAR(256)    | Truncated file name (max. 256 characters)                                                           |
| roothash                          | CHAR(64)         | Installer hash (sha256)                                                                             |
| rootname                          | NVARCHAR(1024)   | Installer name associated with the event                                                            |
| ieid                              | <b>INTEGER</b>   | Installer ID associated with the event                                                              |
| ban_name ♦                        | NVARCHAR(128)    | For blocked file events, the name of the ban that blocked the file action;<br>some bans are unnamed |
| rule_name ◆                       | NVARCHAR(128)    | Name of the rule associated with the event (if any)                                                 |
| updater_name◆                     | NVARCHAR(256)    | Name of the updater associated with the event (if any)                                              |
| parent_id                         | <b>INTEGER</b>   | Not used                                                                                            |
| indicator_name $\mathbf{\hat{x}}$ | NVARCHAR(128)    | Name of the threat indicator associated with the event (if any)                                     |
| process_key                       | NVARCHAR(128)    | Unique proprietary key identifying the instance of the process on a<br>specific computer            |

**Table 12. Bit9 External Event Database Columns**

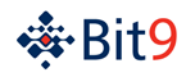

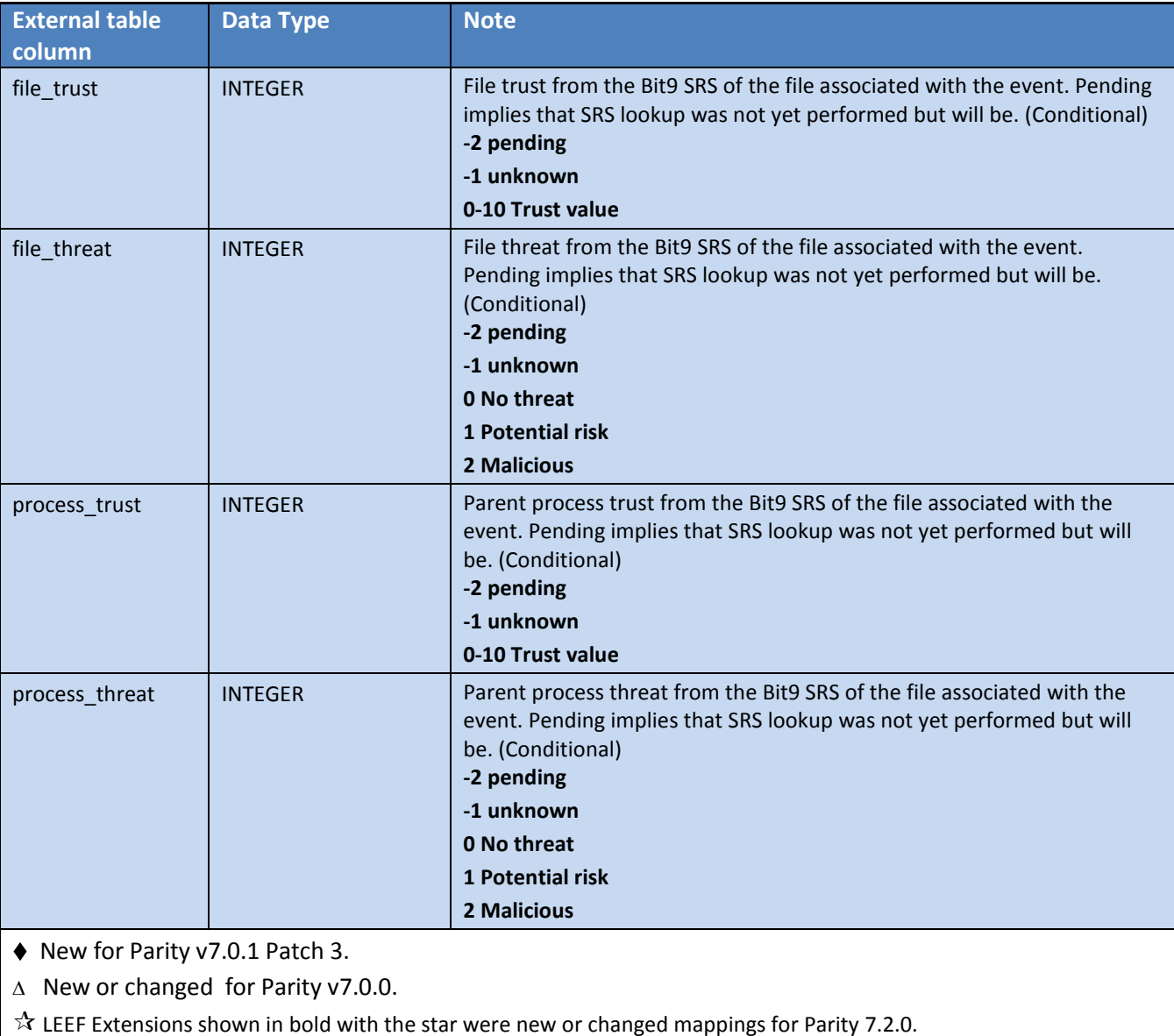

## <span id="page-41-0"></span>**Live Inventory SDK**

Bit9 includes public views into its "live inventory" database of files, assets and events. You can create your own reporting and data analysis solutions through the use of these public views. The schema for these public views is **bit9\_public** and the view for events is **ExEvents**.

Please refer to "Live Inventory SDK: Database Views" in the *Using the Bit9 Security Platform* guide or online Help in the Bit9 Console for more details.

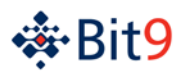

## <span id="page-42-0"></span>**Event Output for External Analytics**

A Bit9 Server can be configured to send data, including Bit9 event data, to external data analytics tools, such as Splunk. Data exported for external analytical tools is in JSON format. It includes the field name with each value, making it easier both to view the raw output and to parse it later without creating indexing dependencies.

Please refer to "Exporting Bit9 Data for External Analysis" in the *Using the Bit9 Security Platform* guide or online Help in the Bit9 Console for more details.

## <span id="page-42-1"></span>**Archive Files**

By default, the Bit9 Server exports a daily archive of events to a GZIP-compressed CSV file named in the format *yyyy-mm-dd.***csv**.**gz**. The following table describes the columns in these archive files.

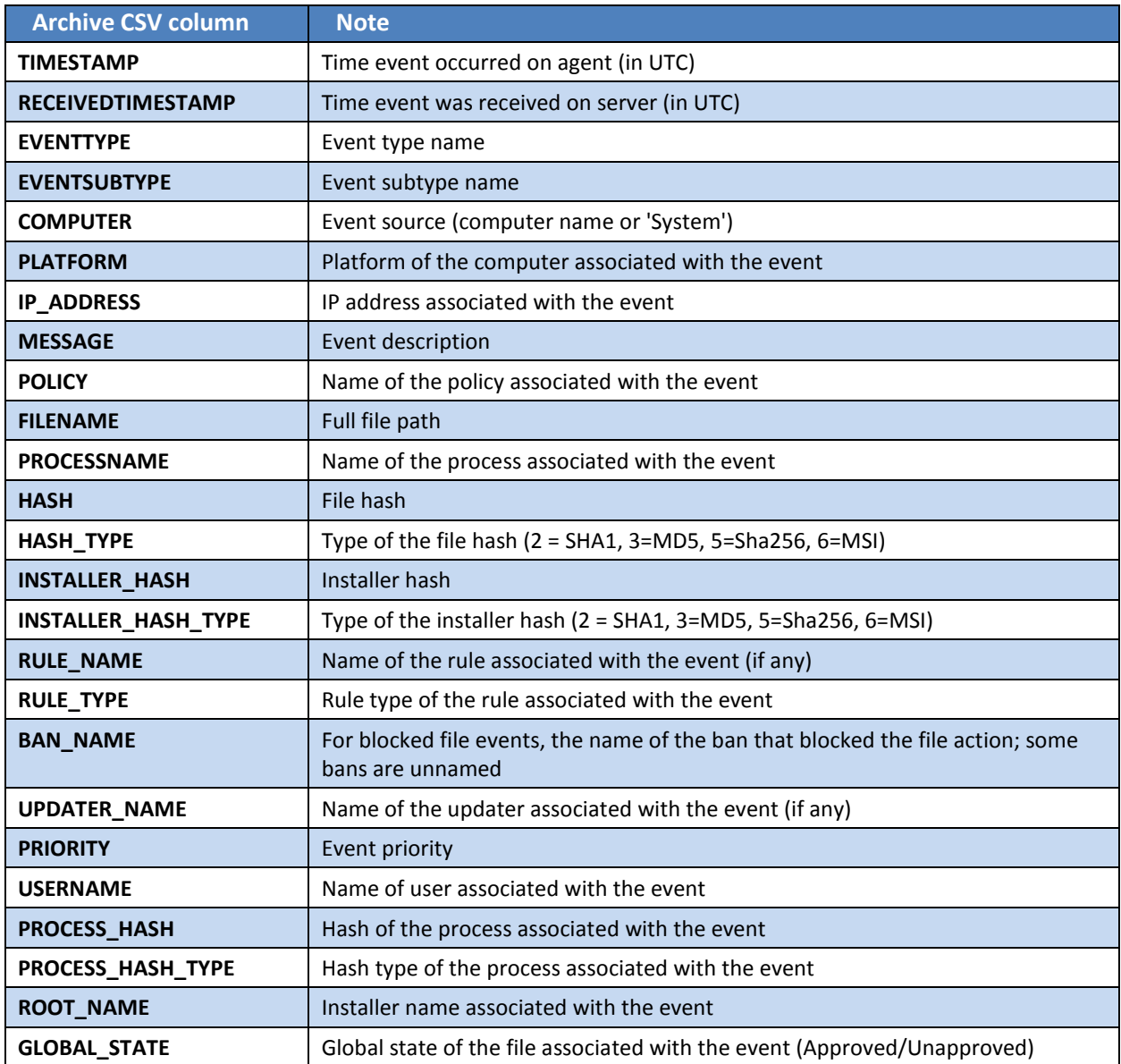

#### **Table 13. Event Archive CSV File Columns**

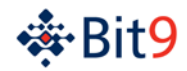

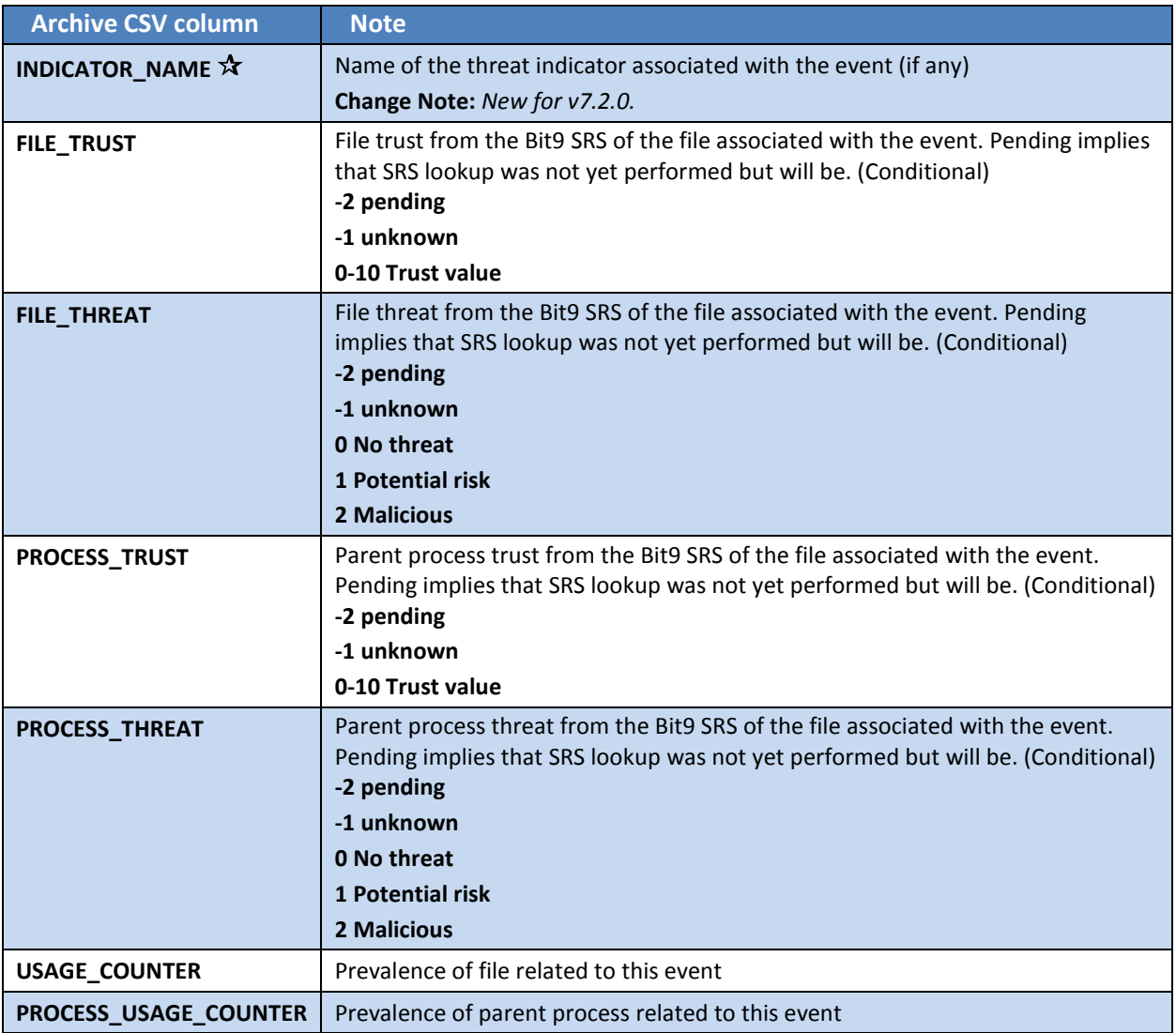